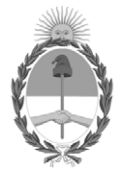

## **República Argentina - Poder Ejecutivo Nacional** 2020 - Año del General Manuel Belgrano

## **Disposición**

**Número:** 

DI-2020-1591-APN-ANMAT#MS<br>CIUDAD DE BUENOS AIRES<br>Miércoles 25 de Marzo de 2020

**Referencia:** 1-47-0000-4274-19-1

VISTO el Expediente Nº 1-47-0000-4274-19-1 del Registro de esta Administración Nacional de Medicamentos, Alimentos y Tecnología Médica (ANMAT), y

CONSIDERANDO:

Que por las presentes actuaciones ULTRASCHALL S.A., solicita se autorice la inscripción en el Registro Productores y Productos de Tecnología Médica (RPPTM) de esta Administración Nacional, de un nuevo producto médico.

Que las actividades de elaboración y comercialización de productos médicos se encuentran contempladas por la Ley 16463, el Decreto 9763/64, y MERCOSUR/GMC/RES. Nº 40/00, incorporada al ordenamiento jurídico nacional por Disposición ANMAT Nº 2318/02 (TO 2004), y normas complementarias.

Que consta la evaluación técnica producida por el Instituto Nacional de Productos Médicos, en la que informa que el producto estudiado reúne los requisitos técnicos que contempla la norma legal vigente, y que los establecimientos declarados demuestran aptitud para la elaboración y el control de calidad del producto cuya inscripción en el Registro se solicita.

Que corresponde autorizar la inscripción en el RPPTM del producto médico objeto de la solicitud.

Que se actúa en virtud de las facultadesconferidas por el Decreto N° 1490/92 y sus modificatorios.

Por ello;

# EL ADMINISTRADOR NACIONAL DE LA ADMINISTRACIÓN NACIONAL DE

## MEDICAMENTOS, ALIMENTOS Y TECNOLOGÍA MÉDICA

## DISPONE:

ARTÍCULO 1º.- Autorízase la inscripción en el Registro Nacional de Productores y Productos de Tecnología Médica (RPPTM) de la Administración Nacional de Medicamentos, Alimentos y Tecnología Médica (ANMAT) del producto médico marca BISTOS nombre descriptivo Monitor Paciente, y nombre técnico Sistemas de Monitoreo, Fisiológicos, para Cuidados Intensivos de acuerdo con lo solicitado por ULTRASCHALL S.A., con los Datos Identificatorios Característicos que figuran al pie de la presente.

ARTÍCULO 2º.- Autorízanse los textos de los proyectos de rótulo/s y de instrucciones de uso que obran en documento IF-2020-06991010-APN-INPM#ANMAT.

ARTÍCULO 3º.- En los rótulos e instrucciones de uso autorizados deberá figurar la leyenda "Autorizado por la ANMAT PM-1979-12", con exclusión de toda otra leyenda no contemplada en la normativa vigente.

ARTICULO 4°.- Extiéndase el Certificado de Autorización e Inscripción en el RPPTM con los datos característicos mencionados en esta disposición.

ARTÍCULO 5º.- La vigencia del Certificado de Autorización será de cinco (5) años, a partir de la fecha de la presente disposición.

ARTÍCULO 6º.- Regístrese. Inscríbase en el Registro Nacional de Productores y Productos de Tecnología Médica al nuevo producto. Por el Departamento de Mesa de Entrada, notifíquese al interesado, haciéndole entrega de la presente Disposición, conjuntamente con rótulos e instrucciones de uso autorizado y el Certificado mencionado en el artículo 4°. Gírese a la Dirección de Gestión de Información Técnica a los fines de confeccionar el legajo correspondiente. Cumplido, archívese.

# DATOS IDENTIFICATORIOS CARACTERISTICOS

Nombre descriptivo: Monitor Paciente

Código de identificación y nombre técnico UMDNS: 12-647 Sistemas de Monitoreo, Fisiológicos, para Cuidados Intensivos

Marca de los productos médicos: BISTOS

Clase de Riesgo: III

Indicación/es autorizada/s: monitoreo, almacenamiento, revisión y registro para múltiples parámetros fisiológicos de adultos, pediatría y neonatos en entornos hospitalarios.

Modelo/s: BT-740, BT-770

Período de vida útil: diez (10) años (ciclo de vida)

Condición de venta: venta exclusiva a profesionales e instituciones sanitarias

Nombre del fabricante: Bistos Co., Ltd.

Lugar/es de elaboración: 7th FL., A Bldg., Woolim Lions Valley 5-cha, 302, Galmachi-ro, Jungwon-gu, Seongnamsi, Gyeonggi-do, Corea.

Expediente Nº 1-47-0000-4274-19-1

Digitally signed by GARAY Valeria Teresa Date: 2020.03.25 14:06:01 ART Location: Ciudad Autónoma de Buenos Aires

Valeria Teresa Garay Subadministradora Nacional Administración Nacional de Medicamentos, Alimentos y Tecnología Médica

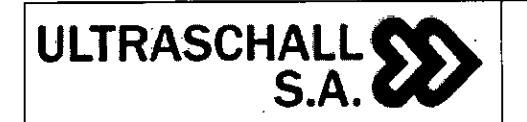

 $text:$ 

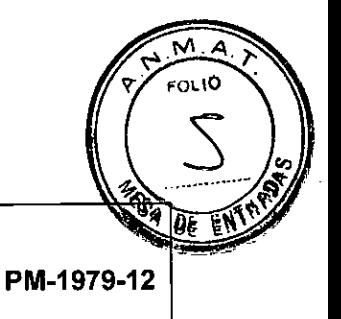

**King Wood is 3** 

**MONITOR PACIENTE MARCA BISTOS ROTULO** 

**Equipo Fabricado por:** Bistos Co., Ltd. 7th EL., A Bldg., Woolim Liosn Valley 5-cha, 302, Galmachi-ro, Jungwon-gu, Seongnam-si, Gyeonggi-do, Corea. **Importador:** Ultraschall S.A. Av. Juan B. Justo 2499 -(1414)— C.A.B.A. - Buenos Aires Tel/Fax: (54-11) 4137-5717 MONITOR PACIENTE **Marca:** BISTOS **Modelo: BT XXX Nro. de Serie: XXXXXXXXXXXXXXX Instrucciones especiales:** Ver Manual de Usuario adjunto. **Responsable Técnico:** lng. David Thaler (M.N. 3113) "Venta exclusiva a profesionales e instituciones sanitarias" • **Autorizado por la ANMAT: PM-1979-12**  1

LIBAR Ultraschall  $S.A$ . Ing. Day H Thaler Dir Mat<sub>:</sub> Thaler nico N° 3113. IF-2020-06991010-APN-INPM#ANMAT

MAFIA LAURA GUELERMAN PEESIDENTE<br>| Página 1 de 39

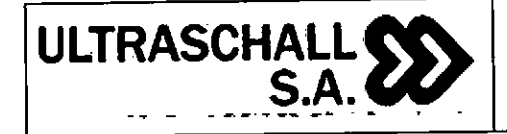

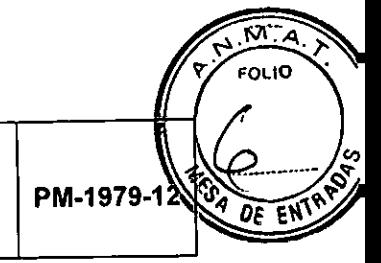

# **INSTRUCCIONES DE USO**

## 3.1 **Indicaciones del Rótulo**

3.1.1 Razón Social y Dirección (rótulo del Fabricante):

#### **Bistos Co., Ltd.**

7th FL., A Bldg., Woolim Liosn Valley 5-cha, 302, Galmachi-ro, Jungwon-gu, Seongnam-si, Gyeonggi-do, Corea.

3.1.2 Razón Social y Dirección (rótulo del Importador): **ULTRASCHALL S.A.** Av. Juan B. Justo 2499 - (1414) —C.A.B.A. Buenos Aires — Argentina. Tel: (54-11) 4137-5717.

3.1.3 Identificación del producto:

En Rótulo del Fabricante:

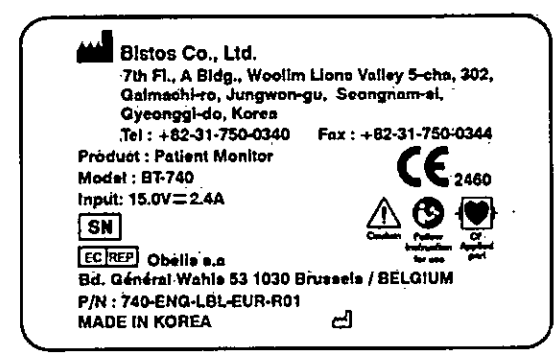

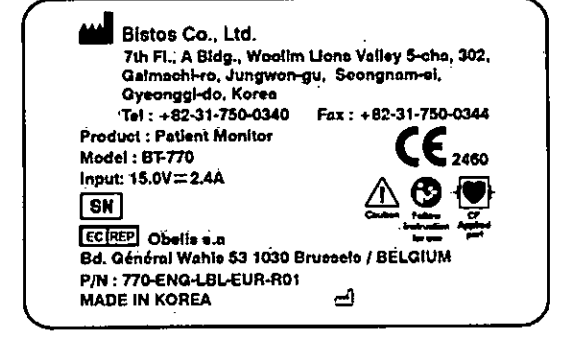

Fig. 3.1.a • Modelo BT-740 Fig. 3.1.6 - Modelo DT-770

Fig. 3.1- Rótulo con Datos del Fabricante

## **En Rótulo del Importador:**

Producto: MONITOR FISIOLÓGICO.

Marca: BISTOS

Modelos: BT-740; BT-770.

- 3.1.4. No Corresponde (se trata de un equipo médico, no esterilizable).
- 3.1.5 Corresponde (según ítem 3.1, Instrucciones de Uso).
- 3.1.6 No Corresponde (según ítem 3.1, Instrucciones de Uso).

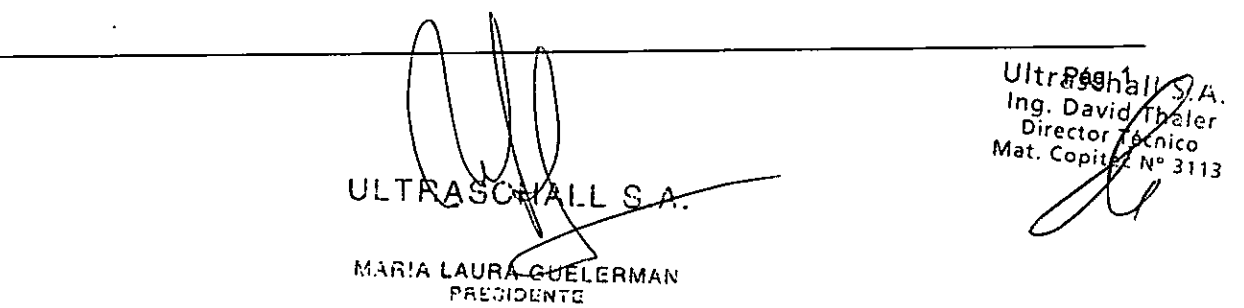

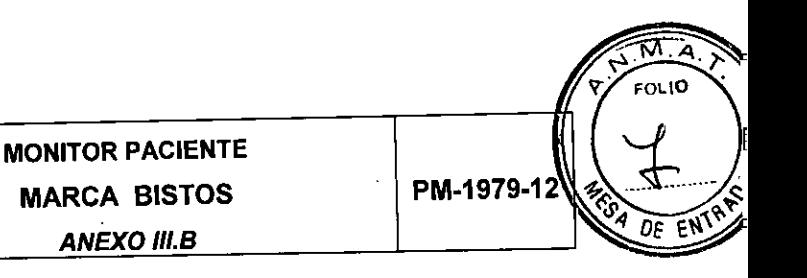

3.1.7 No Corresponde (se trata de un equipo médico, no descartable).

3.1.8 Condiciones de Almacenamiento, Conservación y/o Manipulación del producto:

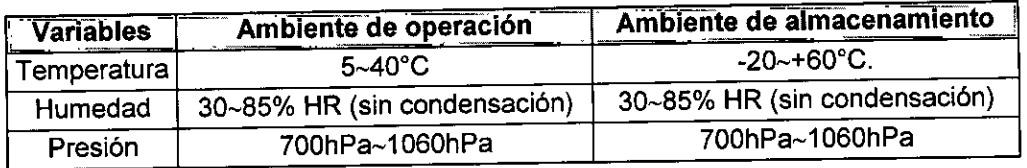

3.1.9 Instrucciones especiales de uso (no mencionadas en Rótulo; referirse al Anexo 111.8, Item 4 INSTRUCCIONES DE USO).

3.1.10 Advertencias y/o precaución de transporte (etiqueta de embalaje)

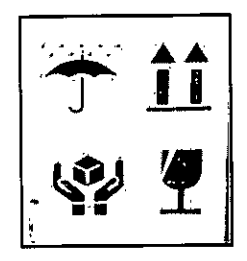

**ULTRASCHALI** 

**\_ S.A. CAP** 

Referencias: NO EXPONER A LLUVIA ESTE LADO ARRIBA MANIPULAR CON CUIDADO FRAGIL

3.1.11 No Corresponde (se trata de un equipo médico, no esterifizable).

3.1.12 Responsable Técnico de Ultraschall S.A. legalmente habilitado

Ing. David Thaler. M.N. 3113.

3.1.13 Número de Registro del Producto Médico: PM-1979-12

## **3.2 Requisitos esenciales de seguridad y eficacia**

De acuerdo con la clasificación especificada en la Directiva Europea de Dispositivos Médicos 93/42 / EEC, este oxímetro de pulso es un dispositivo de Clase II. El oxímetro de pulso se clasifica de la siguiente manera de acuerdo con IEC 60601-1:

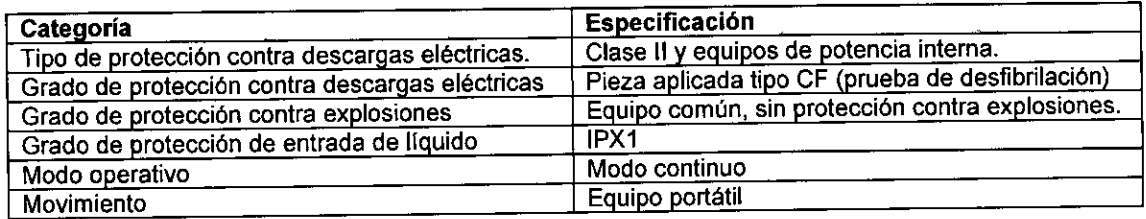

#### Peligros de choque eléctrico

- > Desconecte el monitor de su fuente de alimentación antes de la limpieza o el mantenimiento para evitar lesiones personales o daños al equipo.
- > Algunos agentes químicos de limpieza pueden ser conductores y dejar un residuo que puede permitir la acumulación de polvo o suciedad. No permita que los agentes de limpieza entren

.<br>tr. **G**<br>**g**. Daniel ML S.A. ULTF AS C IF-2020-06991010-APN RAPINE STANDATE **ERMAN** MARI Página 3 de 39

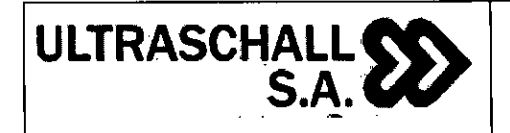

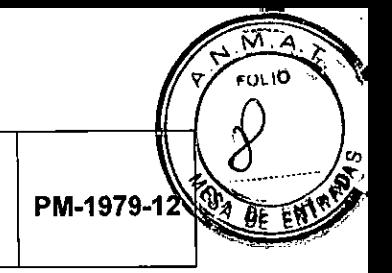

en contacto con los componentes eléctricos, y no rocíe soluciones de limpieza sobre ninguna de estas superficies. Se podrían producir lesiones personales o daños al equipo.

- No exponga el monitor a humedad excesiva que permita la acumulación de líquido. Se podrían producir lesiones personales o daños al equipo.
- No toque el paciente y las señales de entrada/salida simultáneamente.
- Debido al riesgo de descarga eléctrica, solo el personal calificado con la documentación de servicio adecuada debe reparar el monitor.

## **Advertencias de la batería**

- $\triangleright$  El funcionamiento incorrecto puede hacer que la batería interna de iones de litio se caliente, se inflame o explote, y puede reducir la capacidad de la batería. Es necesario leer cuidadosamente el manual de operación y prestar más atención al mensaje de advertencia.
- $\triangleright$  No abra el compartimento de la batería. Solo el personal de servicio calificado y autorizado por el fabricante, puede abrir el compartimento de la batería y reemplazarla, y las baterías del mismo modelo y las especificaciones deben reemplazarse.
- Tenga cuidado al conectar la batería con polaridad.
- No use la batería cerca del fuego, o una temperatura ambiental que supere los 60°C. No caliente ni salpique la batería, ni la arroje al fuego o al agua.
- 1> No destruya la batería. No perfore la batería con un objeto afilado, como una aguja. No golpee con un martillo, pise, ni tire, ni deje caer la batería. No desmonte ni modifique la batería. La batería puede calentarse, humear, deformarse o quemarse.
- Cuando encuentre una fuga o mal olor, deje de usar la batería inmediatamente. Si su piel o ropa entra en contacto con el liquido derramado, lávelo con agua limpia de inmediato. Si el líquido derramado salpica en sus ojos, no los limpie. Irrítelos con agua limpia primero, y vaya a ver a un médico inmediatamente.
- Deseche, o recicle adecuadamente la batería agotada de acuerdo con las regulaciones locales.

## 3.3 **Combinación del Producto Médico con otros productos**  No Corresponde.

## 3.4 **Instalación del Producto Médico**

## **3.4.1 Requerimientos de la Instalación:**

- **Evite lugares con mucha humedad.**
- Evite luz solar directa.
- Evite lugares con variaciones extremas de temperatura.
- Condiciones de temperaturas óptimas para el sistema son de  $5^{\circ} \sim 40^{\circ}$ C y una humedad entre 30 — 85% (sin condensación).
- Evite que el equipo se encuentre cerca de superficies calientes.
- **Evite el polvo y áreas poco ventiladas.**
- Evite lugares en donde el sistema pueda ser expuesto a golpes y vibraciones excesivas.
- Evite lugares en donde el sistema sea expuesto a sustancias químicas o gases.
- Verifique si cada parte del sistema combinado esta correctamente conectado; de otra manera podría haber ruido.

Pági .<br>Nma HALL S.A. IF-2020-06991010-A Mhaler<br><sup>écnico</sup> AURA 30ELERMAN คยมอัยงาน Página 4 de 39

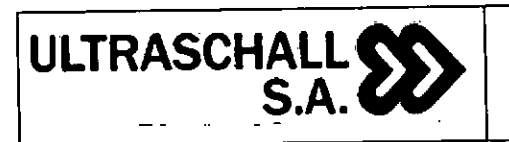

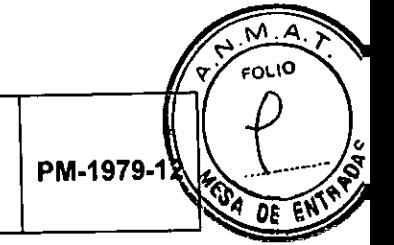

## **3.4.2 Desembalado y comprobación**

**El** monitor BT-740/770 fue inspeccionado rigurosamente en la fábrica antes de la entrega, para evitar ser golpeado durante el transporte, y se realizó un embalaje cuidadoso. Antes de desembalar, inspeccione cuidadosamente el paquete. En caso de daños, contacte inmediatamente a Bistos o su distribuidor local. Desembale de la manera correcta, retire con cuidado el monitor y los accesorios de la caja, y verifique con la lista de empaque. Compruebe si hay algún daño mecánico, todos los componentes enumerados están completamente empaquetados. Si tiene alguna pregunta, póngase en contacto con el departamento de marketing de Bistos o su distribuidor.

Conserve la caja de embalaje y los materiales para usar en el futuro, para transporte o almacenamiento.

## **3.4.3 Requisitos Eléctricos**

- Adaptador de alimentación DC

Entrada: A.C. 100 V ~ 240 V, 50/60 Hz

Salida: D.C. 15V, 2.4A

- Batería de iones de litio recargable incorporada: D.C. 11.1 V, 4400 mAh

## **3.4.4 Requisitos Medioambientales**

## Calidad del aire

Los dispositivos Bistos necesitan operar en un ambiente no corrosivo. Los materiales corrosivos, como los ácidos, pueden dañar los cables eléctricos o los componentes electrónicos. El polvo metálico daña los aparatos eléctricos.

## Temperatura y humedad

Para que los dispositivos Bistos funcionen a su capacidad máxima, se recomienda mantener la temperatura en la habitación entre 5 y 40°C, con una humedad relativa entre 30 a 85%. La presión atmosférica debe mantenerse en el rango de 700hPa a 1060hPa.

## **3.4.5 Vistas del producto**

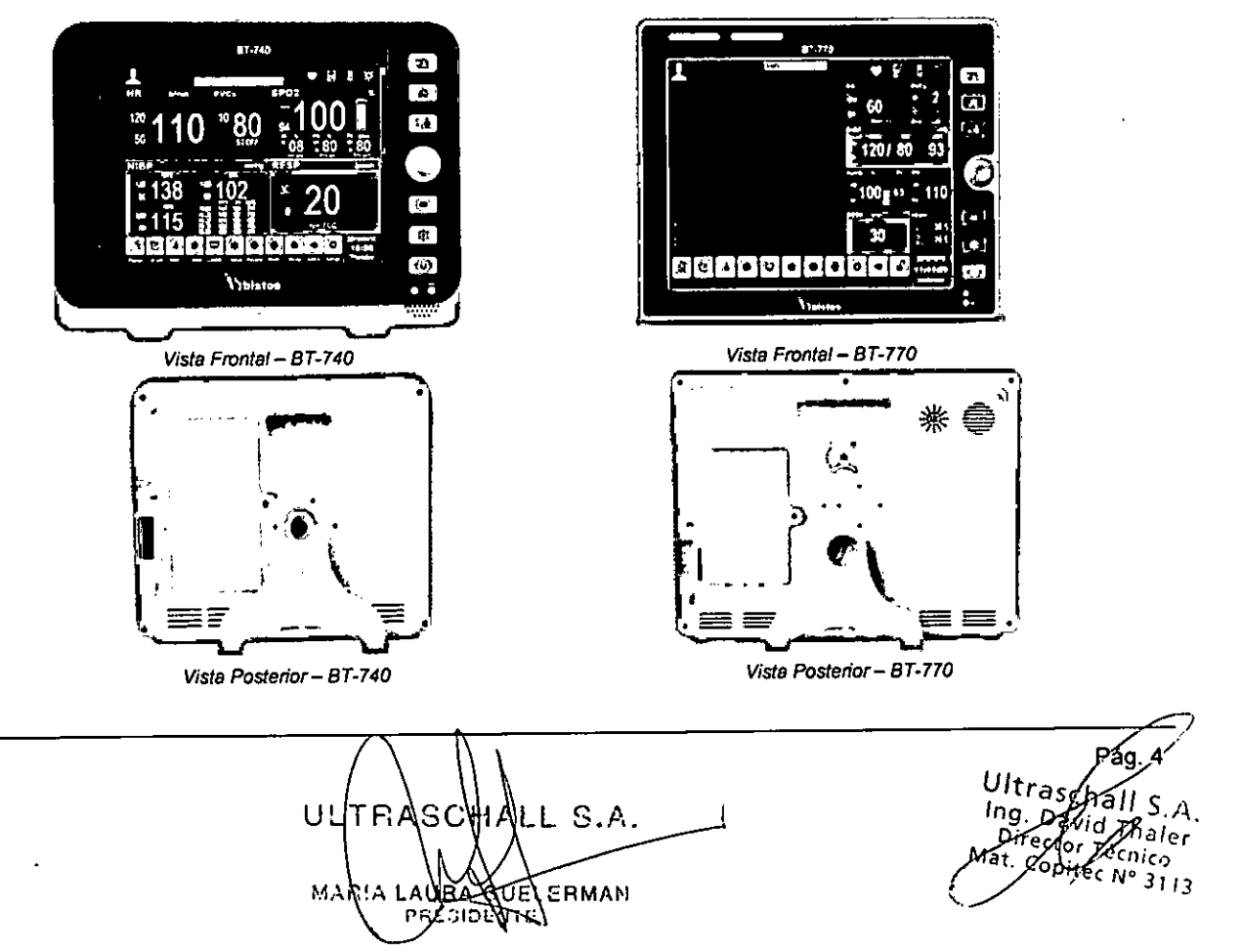

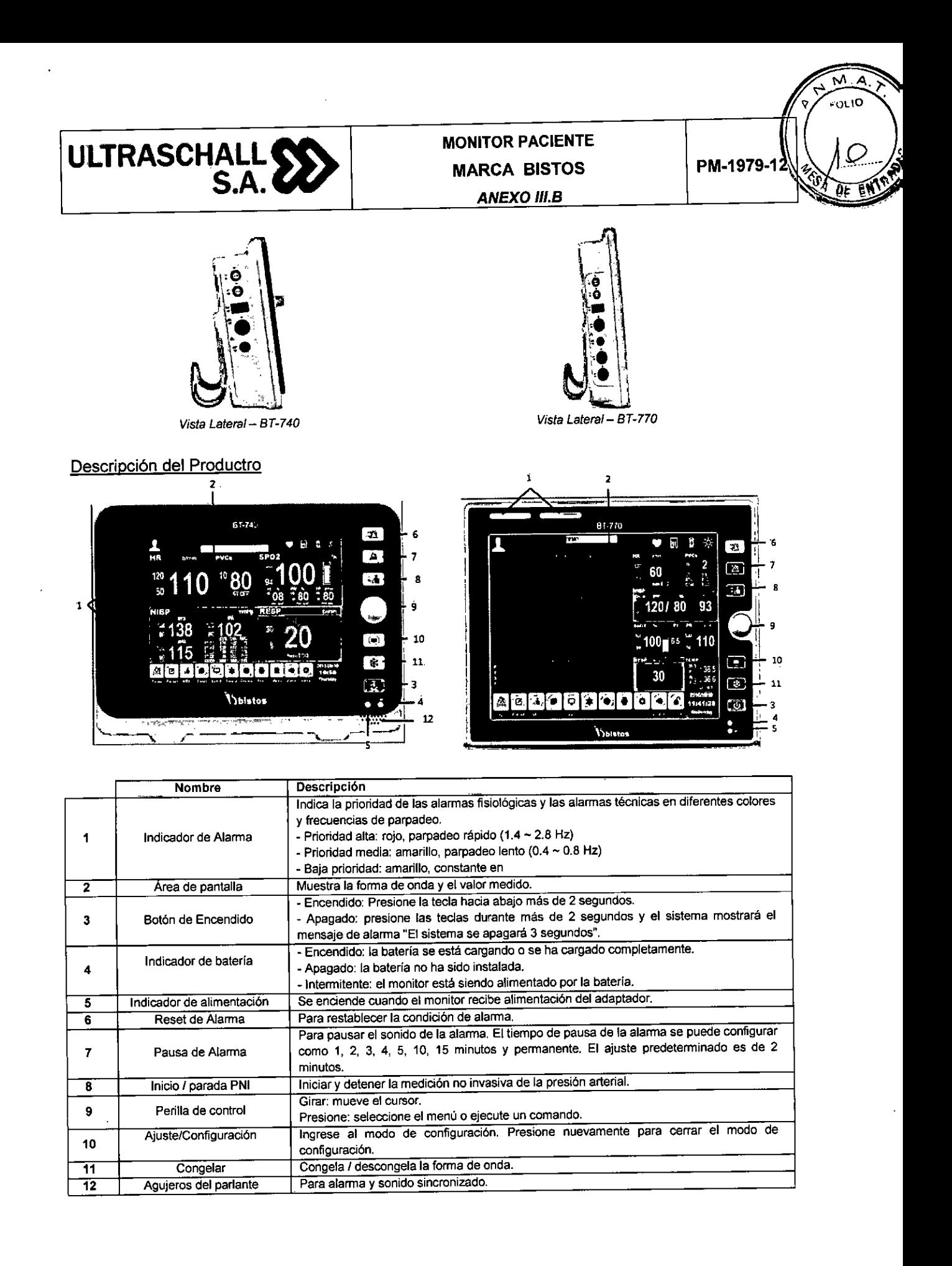

Pag & Ultrasch ⊣\LL S.A. .SΦ|l U! IF-2020-06991010-A Ing. Da Dir **ERMAN** .NORA 3113 ⊄UÈI MAR!A **YEE YOU ALL** Página 6 de 39

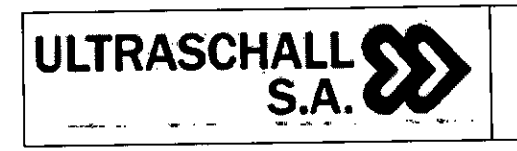

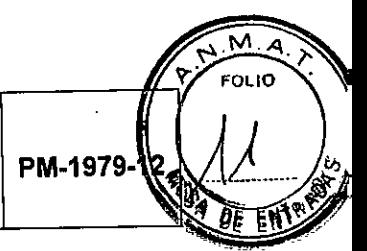

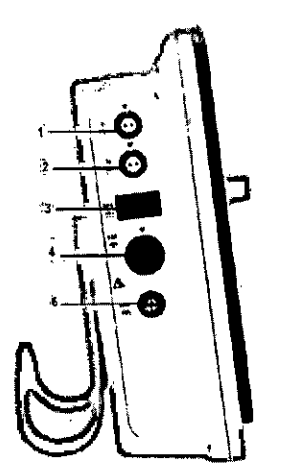

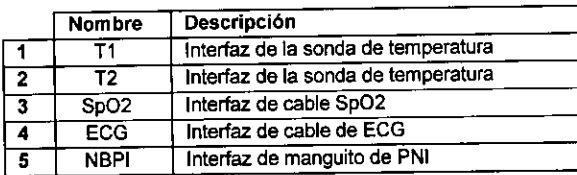

Comprendiendo la información de la pantalla:

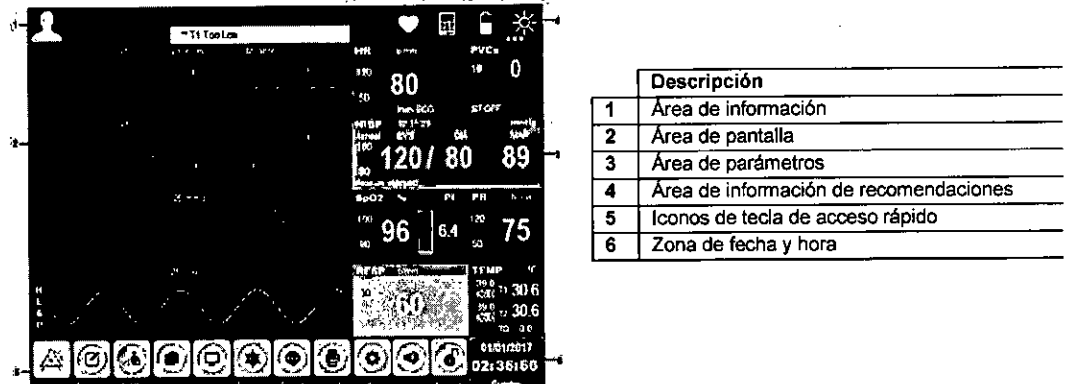

## **3.4.6 Descripción del dispositivo**

El monitor proporciona varios signos vitales del paciente, como la frecuencia cardíaca, la saturación de oxígeno en la sangre, y la presión arterial no invasiva, la presión arterial invasiva (opcional), capnografía (opcional), gasto cardíaco (opcional) y temperatura, colocando los sensores en el lugar adecuado para el paciente. El dispositivo está compuesto con pantalla, circuito y panel de control, y parte de entrada para varios sensores. La señal analógica detectada se amplifica y convierte a digital. Esta fuente de datos se conecta a la. CPU, y se convierte al formato de pantalla como número y forma de onda. Este dispositivo está incorporado con sistema de alarma. La alarma generada cuando el rango de la señal detectada está más allá de los límites de alarma establecidos por el usuario.

## **3.4.7 Instrucciones para su Uso**

## Encendiendo el equipo

## **3.4.7.1 Comprobar el monitor**

- > Antes de encender el monitor, compruebe si hay un daño mecánico en este y si los cables externos y los accesorios están conectados correctamente.
- Conecte el adaptador de corriente a la toma de corriente de CA. Si usa energía de la batería, asegúrese de que esté completamente cargada.

Pág. 6 GCHALL S.A. Ultrasch. ULT IF-2020-06991010-APN S.A. InpM¥ er Dire co Mat, UEWERMAN **LAIRA** MAR  $^{\circ}$  31 J  $_3$ Página 7 de 39

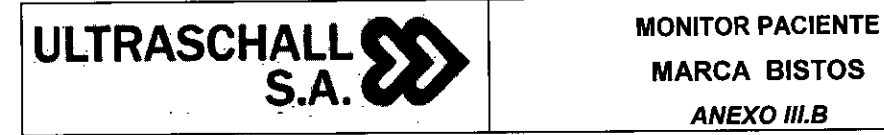

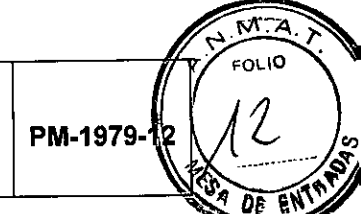

Compruebe todas las funciones necesarias para asegurarse de que el monitor funciona correctamente.

## ADVERTENCIA

S. Si el monitor está dañado o no funciona normalmente, no lo use. Por favor, póngase en contacto con el personal de mantenimiento o Bistos inmediatamente.

## **3.4.7.2 Encender el monitor**

Si termina de revisar el monitor, este está listo para iniciar.

Presione la tecla [Encendido] y el sistema ingresa a la interfaz principal en segundos.

- Si se produce un error fatal durante la autoprueba, el sistema emitirá una alarma. Si este caso persiste, deje de usar el monitor, y comuníquese con el personal de mantenimiento, o con Bistos.
- $\triangleright$  Verifique todas las funciones disponibles del monitor para asegurarse de que este funcione correctamente.
- Si el monitor está equipado con una batería, cargue la batería después de cada uso para asegurar suficiente energía.
- Después de desembalar y usar el monitor la primera vez, el monitor debe ser alimentado con un adaptador.

## **3.4.7.3 Apagar el monitor**

Apague el monitor con los siguientes pasos:

- Desconecte los cables y sensores conectados al paciente.
- Mantenga presionada la tecla [Encendido] durante 2 segundos para que aparezca la ventana de cuenta atrás de 3 segundos, y el monitor se apaga en 3 segundos.

## **3.4.7.4 Operaciones básicas**

## Usando el mando de control

El mando de control se puede utilizar para realizar las siguientes operaciones:

- Girar: gire la perilla de control hacia la derecha o hacia la izquierda para mover el cursor.
- Presionar: Presione la perilla de control para realizar una acción, como acceder a un menú o ejecutar un comando.

Botón de control es el principal medio de control. En la interfaz o en el menú, el cuadro resaltado en verde que se mueve con la perilla girando se llama cursor. Al girar el mando de control, puede colocar el cursor para realizar la operación deseada.

## Usando las teclas

El monitor tiene tres tipos de teclas:

- Teclas de función: en la pantalla, estas teclas permiten acceder rápidamente a ciertos menús o realizar ciertas acciones, que incluyen:
	- oTeclas de acceso rápido de parámetros: seleccione un área de parámetros e ingrese al menú de configuración de parámetros apropiado, que incluye el cálculo de medicamentos y la configuración de tiempo.
	- oTeclas rápidas para los gráficos: seleccione un área de onda e ingrese la configuración de parámetros apropiada.

liltra  $\frac{1}{2}$  S.A. ULTRA IF-2020-06991010-APN Thaler écnico rfec N°313 MAR!A Δ11 Página 8 de 39

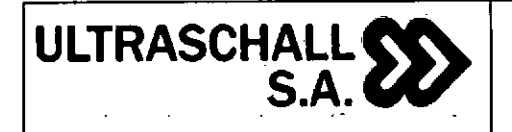

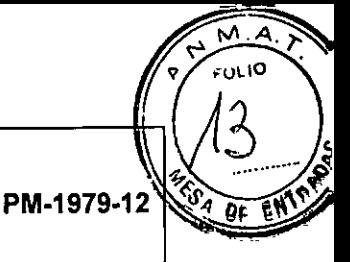

oTeclas de acceso rápido inteligentes: las teclas de acceso directo que el usuario puede operar rápidamente se muestran en la parte inferior de la pantalla.

- Teclas rígidas: las teclas físicas en el monitor, como la tecla [Pausa de alarma] en el panel frontal.
- Teclas emergentes: las teclas de menú correspondientes a las tareas que aparecen automáticamente en la pantalla del monitor cuando es necesario, como la tecla de confirmación que aparece cuando necesita confirmar el cambio.

#### Usando la pantalla táctil

Haga clic en la pantalla táctil para realizar rápida y fácilmente la operación especifica.

#### Usando un teclado soft

Si elige un menú que necesita ingresar caracteres, el sistema mostrará el teclado virtual en la pantalla. Si termina de ingresar, presione la tecla [Enter] para confirmar que ha terminado de ingresar y cierre el teclado virtual.

#### Usando el menú

Seleccione la tecla inteligente  $[{\mathfrak{B}}]$  [Configuración] en el monitor o presione la tecla  $[{\mathfrak{D}}]$ [Configuración] en el panel del monitor para abrir el modo "Configuración" como se muestra a continuación. Puede configurar el monitor.

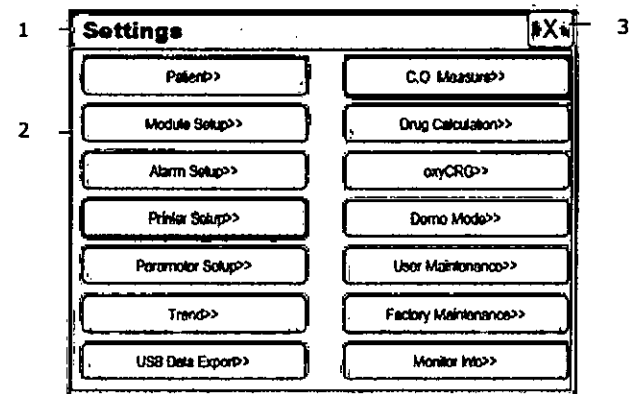

El estilo de otros menús es básicamente similar a la de "Configuración", y generalmente consta de los siguientes componentes:

1) Título del menú: un título del menú actual.

Área de visualización principal: opciones de visualización, botones o mensajes de solicitud. El símbolo ">>" indica que al seleccionar esta opción puede ingresar al submenú correspondiente.

Cerrar menú: cierra el menú actual. Salga del menú actual o cierre el menú actual y regrese al menú anterior.

Área de clave de confirmación: algunos menús contienen un área de clave de confirmación para confirmar las operaciones del menú, incluidas las claves de confirmación y cancelación.

## **3.4.7.5 Modo de operación**

El monitor tiene 2 modos de funcionamiento, de los cuales el modo de demostración está protegido por una contraseña.

,Pág<br>Ultrasch S . Ing, D UL ΒA H=2020-06991010-APN-INPMAAN haler Di nico N°31 **MAR** XI UE UE **REGIOLITY** Página 9 de 39

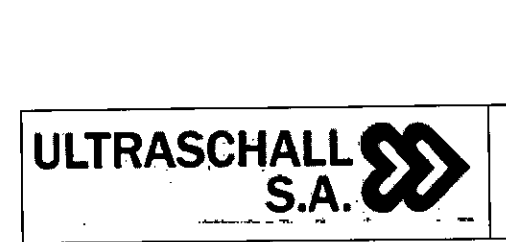

# Modo de monitoreo (modo de funcionamiento)

Este es el modo de funcionamiento diario de la monitorización del paciente; Puede cambiar algunos ajustes de acuerdo con los pacientes, como los límites de alarma. Sin embargo, cuando el paciente es dado de alta, el monitor restablecerá estos ajustes a los valores predeterminados de acuerdo con la configuración preestablecida.

# 2. Modo Demo

Este modo está protegido por una contraseña sólo para fines de demostración.

Entrar en el modo de demostración:

Iniciar el monitoreo

- >, Seleccione **9** [Configuración] Tecla de acceso rápido inteligente o presione la tecla **I.** [Configuración] en el panel del monitor → "Configuración";
- $\triangleright$  Seleccione "Modo de demostración >>"  $\rightarrow$  ingrese la contraseña y confirme, y el monitor ingresa al modo de demostración.

## Salir del modo demo:

- 3> Seleccione **Ei** [Configuración] Tecla de acceso rápido inteligente o presione la tecla 10.11  $[Configuración]$  en el panel del monitor  $\rightarrow$  "Configuración";
- > Seleccione "Salir de demostración >>" y el monitor saldrá del modo de demostración.

## Configuración de medición

Seleccione el área de onda de un parámetro para ingresar al menú de configuración apropiado. El menú de configuración define la configuración de onda específica del parámetro, como la ganancia de onda y la velocidad de onda. Puede configurar las ondas de diferentes parámetros según sea necesario.

## Onda gráfica congelada

En el proceso de monitoreo del paciente, puede congelar la onda en la pantalla, revisar y observar cuidadosamente la condición del paciente durante este tiempo. Se congela/descongela la onda de la siguiente manera:

Seleccione la tecla de acceso rápido<sup>[金]</sup> [Congelar] o presione la tecla <sup>[841]</sup> [Congelar] en el panel del monitor para congelar la onda que se muestra en el monitor.

Seleccione la tecla de acceso rápido<sup>[金]</sup> [Congelar] o presione la tecla <sup>12</sup>. [Congelar] en el panel del monitor nuevamente para liberar el estado de congelación.

## **3.4.7.6 Otra configuración**

**La** configuración común del monitor es la configuración general que define cómo funciona el monitor, por ejemplo: la configuración del volumen de la alarma. Pueden afectar la configuración de múltiples mediciones o interfaces de pantalla.

## Configuración de idioma

Configure el idioma del monitor en los siguientes pasos:

- > Seleccione la tecla de acceso directo **[9]** [Configuración] o presione la tecla  $\overline{191}$  [Configuración] en el panel del monitor  $\rightarrow$  "Configuración".
- > Seleccione "Mantenimiento del usuario >>"  $\rightarrow$  ingrese la contraseña y confirme  $\rightarrow$  menú "Mantenimiento del usuario".

Ultrasc  $\mathcal{A}$ ing. Da aler Li. IF-2020-06991010-APN-INPM#ANMAT APN: (p) Mat 3113 ។ ទី៧ ARIA Página 10 de 39

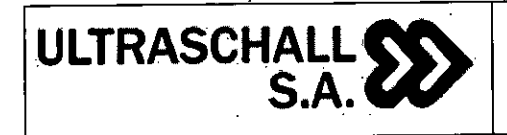

**PM-1979-12** 

Seleccione "Idioma" y seleccione la opción según sea necesario: Inglés, Turco, español, Francés, etc.

# Fecha y hora

Ajuste el tiempo del monitor en los siguientes pasos:

- > Seleccione **[O]** [Configuración] Tecla de acceso rápido inteligente o presione la tecla **NO2** [Configuración] en el panel del monitor —> "Configuración";
- Seleccione "Mantenimiento del usuario >>"  $\rightarrow$  ingrese la contraseña y confirme  $\rightarrow$  menú "Mantenimiento del usuario".
- $\triangleright$  Seleccione "Configuración de hora >>"  $\rightarrow$  ingrese al menú "Configuración de hora >>".
- O puede ingresar la "Configuración de la hora" directamente tocando el área de visualización de la hora en la pantalla.
- "Fecha (AAAA-MM-DD)": establezca el año, el mes y el día.
- > "Hora (24H)": ajuste la hora, los minutos y los segundos.
- Seleccione "Formato de fecha" y configure el formato de fecha de acuerdo con la costumbre
	- "AAAA-MM-DD": año-mes-día.
	- "MM-DD-YYYY": mes-día-año.
	- "DD-MM-YYYY": día-mes-año.
- "Formato de hora", configure el formato de hora en 24H.

# **3.4.7.6 Gestión de la información del paciente**

Conecte el paciente al monitor, y el monitor mostrará y almacenará los datos fisiológicos del paciente, para que el paciente pueda ser monitoreado. Sin embargo, cargar la información del paciente correctamente es muy importante.

Si el monitor ha admitido al paciente, se recomienda que opere el monitor para dar de alta al paciente actual antes de conectarlo (no admitido) al siguiente paciente. De lo contrario, los datos del paciente anterior se almacenarán en los datos del paciente actual.

# **3.4.7.7 Desplegar formato**

El monitor tiene cuatro formatos de pantalla, que son "Pantalla normal", "Pantalla grande de ECG", "Pantalla de fuente grande" y "Pantalla completa de 7 derivaciones de ECG". El usuario puede seleccionar el formato de visualización según las necesidades y obtener información de pantalla diferente.

# Selección de la interfaz de usuario

Seleccione la interfaz de usuario de la siguiente manera:

- $\triangleright$  Seleccione la tecla  $\boxdot$  de acceso directo [Pantallas]  $\rightarrow$  Selección de pantalla;
- Seleccione el formato de visualización según las necesidades:
- S> "Pantalla normal": interfaz estándar.
- > "Pantalla de ECG grande": Interfaz de ECG grande.
- 1> "Pantalla de fuente grande": interfaz de fuente grande.
- Si "Pantalla completa de ECG 7 derivaciones": interfaz completa de ECG 7 derivaciones.

Pág. 1 Ultras  $\int_{\mathbb{T}} \mathcal{S}_r \, d\pi$ SQHALL SIF-2020-06991010-APR9DOMAA UL. haier. **O** 9 Thife<br><sup>Chic</sup>o ec  $N_2$   $\ldots$ MARIA LABEAGUELERMAK **PRESIDENTE** Página 11 de 39

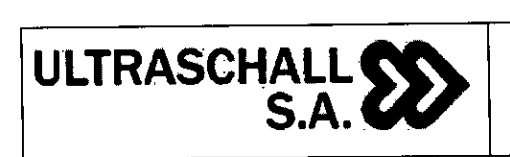

៶៱ 750 IC PM-1979-

## Descripción de la pantalla Formato de visualización normal

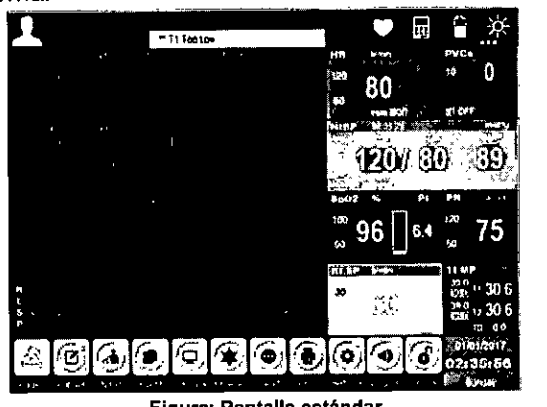

**Figura: Pantalla estándar** 

La pantalla normal proporciona las ondas de parámetros que se están monitoreando, y los valores numéricos de los parámetros que se muestran en el área de parámetros. Esta es la pantalla básica del monitor. En este modo de visualización, se muestran todos los parámetros numéricos, dos ondas de ECG, una onda de porcentaje de saturación de oxigeno en la sangre y una onda respiratoria.

## Formato de ECG grande

El gran formato de ECG es el que se muestra en la siguiente figura:

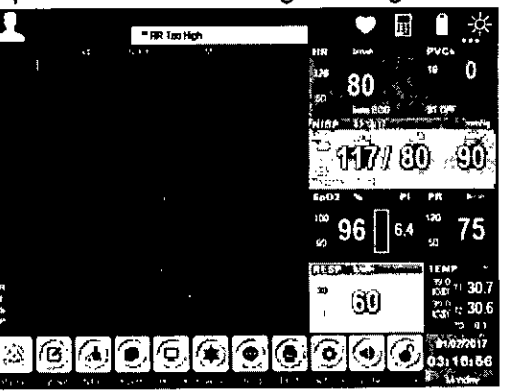

# Formato de fuente grande

El formato de fuente grande es como se muestra en la siguiente figura:

ተበ **ENTIRESP** ШT Ŵ 80 30 7533 Ñ. 6 ¥ € ۰ ΙQ ág. 11  $U$ <sub>tra</sub> S.A U HALL IF-2020-06991010-.Thaler " *7" " " Tall*"<br>" <sup>7 écnico</sup>"<br>" 31 :<br>" ecnico<br>ecnico **GUELERM4** k. **URA GUE!**<br>RESI**N**ENTE Página 12 de 39

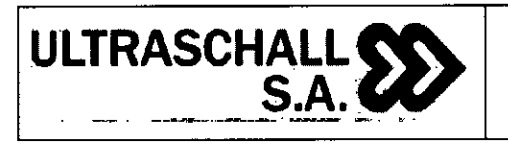

**PM-1979-12** 

. A.

 $\sqrt{\frac{1}{2}}$  FOLIO

#### ECG 7-derivaciones en pantalla completa.

El formato de pantalla completa de ECG 7-Derivaciones es como se muestra en la siguiente figura:

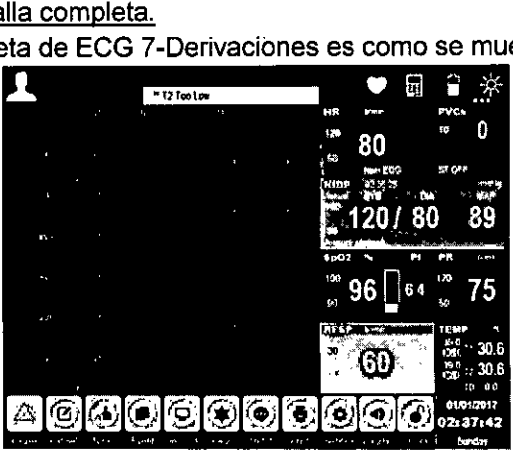

#### **3.4.7.8 Alarma**

La alarma significa que el monitor avisa al personal médico, a través del sonido y la luz, cuando se monitorea los cambios anormales en los signos vitales, o si el monitor falla, o no puede monitorear al paciente con éxito.

#### Tipos de alarma

Según la naturaleza de la alarma, las alarmas del monitor se pueden dividir en alarmas fisiológicas, alarmas técnicas y mensajes de aviso.

> Alarmas fisiológicas.

Una alarma fisiológica generalmente se activa cuando un parámetro fisiológico del paciente excede el límite de alarma o el paciente tiene anomalías fisiológicas. La información de la alarma fisiológica se muestra en el área de alarma fisiológica en la parte superior de la pantalla.

#### > Alarmas técnicas

La alarma técnica también se conoce como un mensaje de error del sistema, que se debe a un funcionamiento incorrecto o un fallo del sistema que provoca un mal funcionamiento del sistema o un resultado de supervisión distorsionado. La información de la alarma técnica se muestra en el área de alarma técnica en la parte superior de la pantalla.

#### > Mensajes de aviso

Estrictamente hablando, los mensajes de aviso no son alarmas. El monitor también mostrará cierta información asociada con el estado del sistema además de las alarmas fisiológicas y las alarmas técnicas, y en general, dicha información no involucra los signos vitales del paciente. Los mensajes de solicitud generalmente aparecen en el área de alarma técnica y en el área de parámetros.

#### Prioridades de la condición de alarma

De acuerdo con la gravedad de las condiciones de alarma, las alarmas fisiológicas del monitor se pueden dividir en prioridad alta, prioridad media y prioridad baja.

#### Alarmas de alta prioridad

**El** paciente se encuentra en una condición critica que pone en peligro su vida y debe ser rescatado de inmediato, o el monitor tiene una falla mecánica o mal funcionamiento grave, lo que hace que sea incapaz de detectar el estado crítico del paciente y pone en peligro la vida del paciente.

G UL  $-2020 - 06991010$ MAP Página 13 de 39

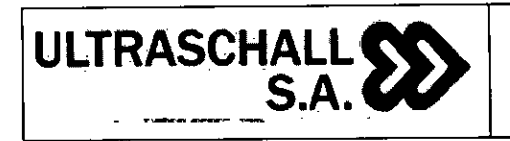

## Alarmas de prioridad media

Los signos fisiológicos del paciente son anormales y se deben tomar medidas o tratamientos adecuados de inmediato, o aunque no ponga en peligro la vida del paciente, la falla mecánica o la no operación del monitor afectarán el monitoreo normal de los parámetros fisiológicos clave.

#### Alarmas de baia prioridad

Los signos fisiológicos del paciente son anormales y es posible que deban tomarse medidas o tratamientos apropiados, o que alguna función de monitoreo no sea válida debido a una falla mecánica o no operación, pero no pondrá en peligro la vida del paciente.

La prioridad de todas las alarmas técnicas y algunas alarmas fisiológicas se configuraron en el monitor en la fábrica y no pueden ser modificadas por el usuario. Los niveles de algunas alarmas fisiológicas pueden ser modificados.

#### Modo de alarma

Cuando se produce una alarma, el monitor utiliza la siguiente alarma audible o visual para avisar al usuario:

- $\triangleright$  alarma visual
- $\triangleright$  alarma audible
- información de alarma
- $\triangleright$  Parámetro intermitente

De los cuales, la alarma visual, la alarma sonora y la información de alarma distinguen los niveles de alarma de manera diferente, respectivamente.

## 3.7.9 ECG

El electrocardiograma (ECG) se produce por la actividad eléctrica continua del corazón del paciente y se muestra con una onda y un número en el monitor para evaluar con precisión el estado fisiológico del paciente en ese momento. El cable de ECG debe estar conectado correctamente, para obtener un valor de medición correcto y una visualización normal. Este monitor puede mostrar simultáneamente 7 ondas de ECG.

El cable del paciente consta de dos partes:

- Cables conectados al monitor.
- Electrodos de ECG conectados al paciente.

Conéctese al monitor con un cable de ECG de cinco derivaciones, y ECG puede mostrar dos ondas diferentes ajustando las dos derivaciones. Puede usar la perilla de control para cambiar el nombre del cable a la izquierda de la onda de ECG en la pantalla y seleccionar el cable a monitorear.

Los parámetros que se muestran en el área de parámetros del monitor incluyen frecuencia cardíaca (FC), mediciones del segmento ST y conteos de arritmia por minuto. Todos estos parámetros pueden ser utilizados como parámetros de alarma.

El monitor es a prueba de desfibrilación, por lo que el monitor funciona normalmente después de la desfibrilación.

En la configuración de fábrica, la onda de ECG se muestra en las dos primeras ondas desde arriba en el área de onda en el formato de pantalla NOTA normal. ULIFRASC  $IF-2020-0699101$  $MAP$ िया CUEL. ERM4.

Página 14 de 39

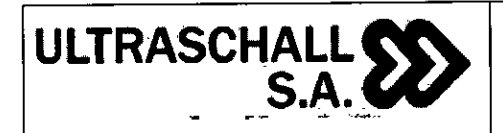

## Preparación

Antes de colocar el electrodo, prepare la piel del paciente en los siguientes pasos.

- Preparación de la piel: debido a que la piel es un conductor deficiente, es muy importante tratar la piel del paciente para la colocación adecuada de los electrodos para hacer un buen contacto entre el electrodo y la piel. Seleccione la posición plana con menos músculos para la colocación del electrodo y consulte el método a continuación para el tratamiento de la piel:
	- \*Retire el vello corporal en la posición para la colocación del electrodo.
	- \*Frote suavemente la piel en la posición de colocación del electrodo para eliminar las células muertas.
	- \*Lave bien la piel con agua y jabón (no use éter ni alcohol puro, ya que esto aumentará la impedancia de la piel).
	- \*Seque la piel completamente antes de colocar el electrodo.
	- $\star$  Instale el clip de resorte o perno antes de colocar los electrodos.
	- \*Coloque el electrodo en el paciente.
	- $\star$  Conecte el cable de ECG a la interfaz de ECG.

## Seleccionando la derivación

- $\triangleright$  Seleccione el área de parámetros de ECG o el área de onda  $\rightarrow$  menú "Configuración de ECG".
- $\triangleright$  Seleccione el menú "Otra configuración >>"  $\rightarrow$  "Otra configuración de ECG".
- Seleccione "Tipo de derivación" y seleccione la derivación de ECG según sea necesario.
- "3-Lead": 3-derivaciones; Opciones de onda de ECG: I, **II, III.**  ⋗
- "5-Lead": 5-derivaciones; Opciones de onda de ECG: I, **II, III,** AVR, AVL, AVE, V.

## Pantalla de ECG

El monitor muestra dos ondas de ECG en la pantalla normal. La figura a continuación es la interfaz de monitoreo de 5 derivaciones, y es solo para fines de referencia.

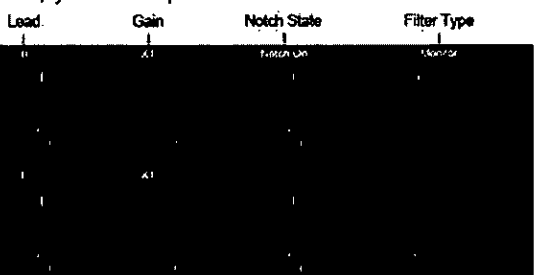

Además, cuando "Pace Maker" está configurado en "Sí", y el paciente usa un marcapasos, el símbolo " **1"** se marcará en la parte superior de la onda de ECG.

## Pantalla de parámetros de ECG

El área de parámetros de ECG del monitor en la pantalla normal se muestra en la siguiente figura

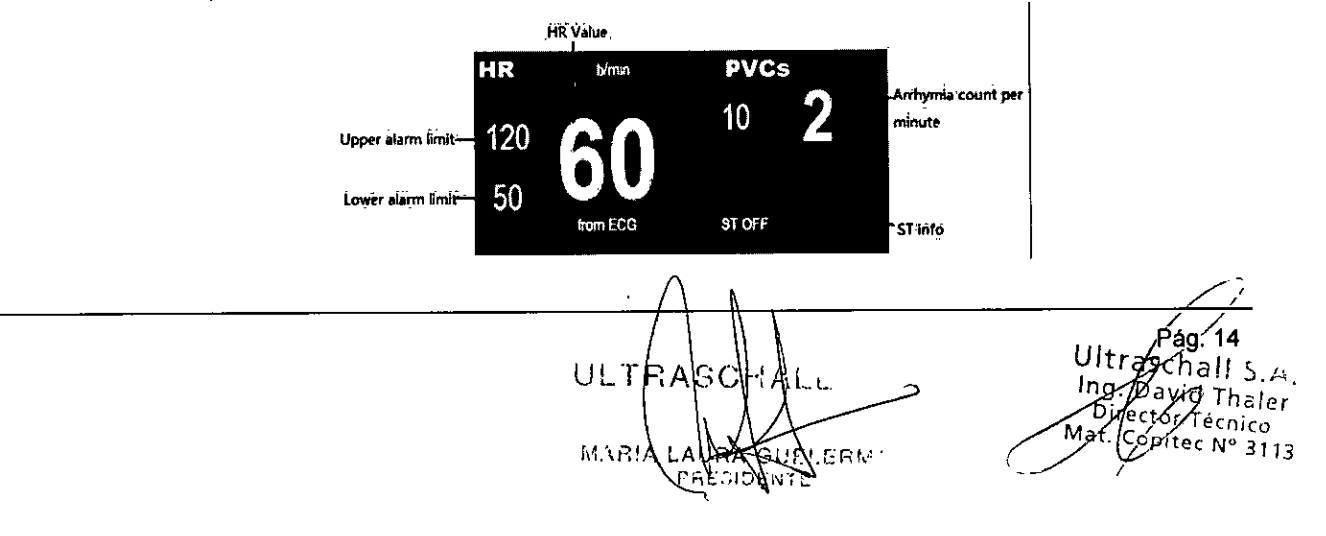

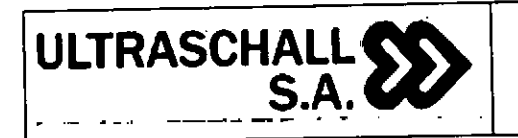

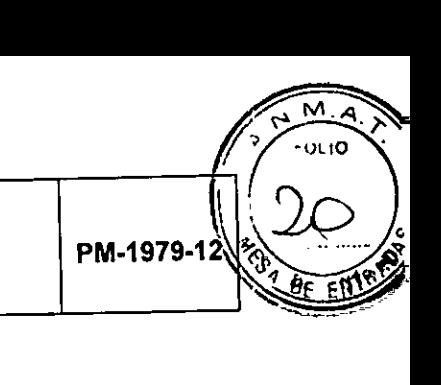

## **3.7.10 Respiración**

La bio-impedancia eléctrica torácica es un método utilizado para medir la respiración. Cuando el paciente está respirando, la impedancia torácica entre dos electrodos de ECG cambia debido a la actividad torácica. El monitor genera una onda respiratoria en la pantalla al medir el valor de impedancia cambiante. El monitor calcula la tasa de respiración **(RR)** según el ciclo de onda.

# Colocación de electrodos para la monitorización de la respiración

Dado que la piel es un mal conductor, es muy importante tratar la piel del paciente para la colocación adecuada de los electrodos para obtener mejores señales de respiración.

La medición de la respiración utiliza un método estándar de colocación de electrodos y cables de ECG. Puede utilizar diferentes cables de ECG (3 derivaciones o 5 derivaciones). La señal respiratoria se mide entre dos electrodos de ECG. Si se utiliza la posición de electrodo de ECG estándar, los dos electrodos son electrodos R (brazo derecho) y L (brazo izquierdo) de la derivación **I** o electrodo R (brazo derecho) y F (pierna izquierda) de la derivación **II.** 

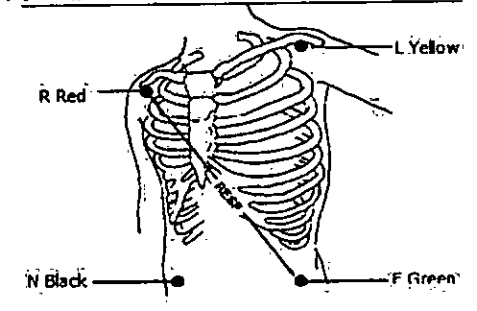

Pantalla de respiración

La onda respiratoria se muestra como se muestra en la siguiente figura.<br>El partis

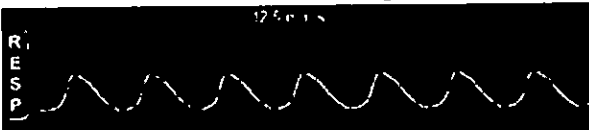

Los parámetros de respiración se muestran como se muestra en la siguiente figura.

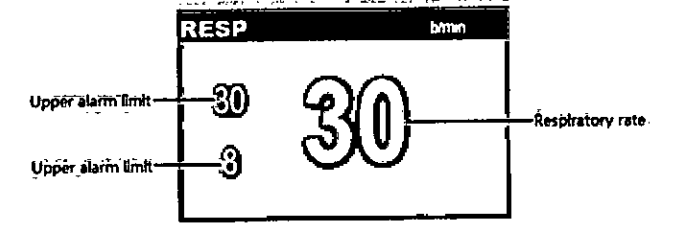

## **3.4.7.11 PR**

La actividad mecánica del corazón provoca la pulsación arterial, y el valor de PR (frecuencia del pulso) se puede obtener al medir esta pulsación. El valor de PR se puede obtener a través de la medición de Sp02.

El cálculo promedio de la frecuencia cardíaca es el método de promedio directo. La frecuencia de actualización es cada 1 segundo.

#### Pantalla

El color del área del parámetro PR es el mismo que el color del parámetro Sp02 de la fuente PR, como se muestra en la siguiente figura:

ultr<br>س Técni opitec N° 3113 Pág. 15 ma D:r  $\overline{2}$ **ULTRAS** MAR!A tte-2020 E-2020-06991010 Página 16 de 39

![](_page_19_Picture_0.jpeg)

**MONITOR PACIENTE MARCA BISTOS ANEXO 111.8** 

![](_page_19_Picture_2.jpeg)

![](_page_19_Figure_3.jpeg)

#### Ajuste de sonido PR

Seleccione el área de parámetros de SpO2 o el área de onda de SpO2  $\rightarrow$  menú "Configuración de Sp02".

Seleccione "Volumen de pulso" para configurar "Volumen de pulso" en 0 ~ 9. Seleccione 0 para desactivar el volumen del pulso, y seleccione 9 para configurar el volumen máximo.

#### **3.4.7.12 Sp02**

La saturación de oxígeno en la sangre (Sp02) es el porcentaje de la capacidad de oxihemoglobina (Hb02) unida por el oxígeno en la sangre en la capacidad total de hemoglobina (Hb) que se puede combinar, es decir, la concentración de oxígeno en la sangre.

El principio para monitorear el pulso de Sp02 es fijar la punta de los dedos de la sonda en el dedo del paciente, usar el dedo como un recipiente transparente para hemoglobina, usar la luz roja de longitud de onda de 660nm y la luz infrarroja cercana como luz incidente, la potencia máxima de salida es de 300 mW, se mide la intensidad de transmisión de luz a través del lecho de tejido y se calcula la concentración de hemoglobina y Sp02.

El paso de las luces depende de una variedad de factores, la mayoría de los cuales son constantes. Sin embargo, uno de estos factores, el flujo sanguíneo arterial, cambia con el tiempo, ya que está pulsando. Al medir la luz absorbida durante la pulsación, es posible obtener la sangre arterial 5p02. La pulsación de detección puede dar una onda "pletismográfica" y una señal de frecuencia de pulso. La pantalla principal muestra el valor "Sp02" y la onda "pletismografía".

Este monitor está indicado para medir la Sp02 de adultos (>18 años), pediátrica (<18 años,>30 días), neonato (<30 días). Se debe colocar correctamente el sensor de SpO2 en el dedo del paciente para obtener el valor de "Sp02" y la onda de "pletismografía".

La función de 5p02 de este monitor ha sido calibrada en fábrica.

El monitor es a prueba de desfibrilación, por lo que el monitor funciona normalmente después de la desfibrilación.

#### Pasos para comenzar con el monitoreo

- Seleccione el sensor de Sp02 apropiado según el paciente.
- Encienda el monitor y conecte el cable de 5p02 a este.
- Limpie el lugar de medición, como los dedos con esmalte de uñas.
- Coloque el sensor de 5p02 en el dedo del paciente.
- Seleccione la configuración de alarma adecuada.
- 6. Iniciar el seguimiento.

#### Pantalla

El área de parámetros de Sp02 es como se muestra en la siguiente figura:

![](_page_19_Figure_23.jpeg)

![](_page_20_Picture_1.jpeg)

La onda gráfica de Sp02 es como se muestra en la siguiente figura: **Plethysmography wave** 

![](_page_20_Picture_4.jpeg)

# **3.4.7.12 PNI (Presión Arterial No Invasiva)**

El monitor utiliza un método oscilométrico para medir la presión sanguínea no invasiva (PNI).

**El** método oscilométrico para medir la presión sanguínea es inflar un brazalete con una cierta cantidad de presión hasta que el flujo de sangre arterial se haya bloqueado completamente. A medida que la presión aplicada disminuye, el flujo de sangre arterial que se ocluyó completamente se abrirá gradualmente, hasta que se abra completamente. Entonces, la pulsación de la pared vascular arterial generará una onda de choque en el manguito. SBP, MBP y DBP se obtienen midiendo y analizando las oscilaciones de la presión del manguito cuando se desinfla.

- Producir la primera señal más clara refleja la SBP
- )1. La amplitud de la oscilación alcanza el pico refleja la MAP
- Cuando la presión del brazalete disminuye repentinamente refleja la DBP

Modo de medición: manual, cíclico y continuo. Cada modo muestra presión arterial sistólica, media y diastólica.

> Modo manual

Usando el modo manual, este comienza a medir manualmente.

Medidas en modo automático.

Use el modo manual para abrir el modo automático, luego la medida pasará automáticamente al modo automático después de un cierto tiempo. Durante la medición, cualquier error detendrá la medición automática actual, pero no afectará a la siguiente medición automática a menos que el intervalo de tiempo sea inferior a 30 s. Si el intervalo de tiempo es inferior a 30 s, debe retrasar la siguiente medición automática, mantenga el intervalo más de 30 s.

El intervalo de tiempo se puede elegir en el modo Automático como 1, 2, 3, 4, 5, 10, 15, 30, 60, 90, 120, 180, 240,480 minutos.

 $\triangleright$  Modo continuo

Elija el modo continuo, 5 segundos después de completar una medición, comience la siguiente medición, continúe 5 minutos y luego deténgase. Durante la medición, cualquier error detendrá la medición continua. Si el primer tiempo de medición es de más de 4 minutos y 40 segundos pero menos de 5 minutos, el modo continuo se detendrá antes de 5 minutos, si el primer tiempo de medición es de más de 5 minutos, el modo continuo se detendrá después de 5 minutos.

El monitor es a prueba de desfibrilación, por lo que el monitor funciona normalmente después de la desfibrilación.

## Procedimiento de medición

Encienda el monitor y verifique si funciona correctamente.

Verifique la categoría del paciente, y.haga cambios si no es el apropiado. Dependiendo del tipo de paciente actual, el tipo de paciente se selecciona en la interfaz de información del paciente.

Conecte el tubo de extensión del manguito de presión arterial al monitor.

Ll F-2020-069910 **REAL:** Página 18 de 39

![](_page_21_Picture_0.jpeg)

![](_page_21_Picture_234.jpeg)

4. Seleccione el brazalete de acuerdo con el siguiente método, asegúrese de que esté completamente desinflado y luego ajústelo a la parte superior del brazo, o al muslo del paciente.

- Determine la circunferencia de la extremidad del paciente.
- Seleccione el brazalete apropiado (marcado con la circunferencia de la extremidad apropiada). El ancho del manguito debe ser el 40% de la circunferencia de la extremidad (50% para el recién nacido) o 2/3 de la longitud del brazo superior. La longitud de la parte inflada del manguito debe ser suficiente para cubrir entre un 50% — 80% alrededor de la extremidad.

Coloque el brazalete en la parte superior del brazo o en el muslo del paciente y asegúrese de que la marca se encuentre justo encima de la arteria apropiada. Asegúrese de que el brazalete no quede demasiado apretado alrededor de la extremidad, ya que puede causar decoloración distal o incluso isquemia.

# Requisitos de postura del paciente durante la medición

- Siéntate cómodo o acuéstate relajadamente.
- 2. No cruzar las piernas.
- La espalda y el codo deben ser apoyados.
- El centro del brazalete de PNI y la aurícula derecha están en el mismo nivel.
- Recuerde a los pacientes, no hablar durante la medición y trate que se relajen.

# Inicio/parada de la medición

Use la tecla **14 [NIBP** start/stop] en el panel del monitor o **[4]** [NIBP] tecla de acceso directo inteligente en la pantalla para iniciar/detener la medición de la presión arterial.

# Pantalla PNI

La medición PNI no tiene visualización de forma de onda, y solo muestra los resultados de la medición PNI en el área de parámetros, como se muestra en la siguiente figura. Esta es sólo para referencia. Los gráficos que se muestran en el monitor pueden ser ligeramente diferentes.

![](_page_21_Figure_17.jpeg)

![](_page_21_Figure_18.jpeg)

Si es necesario, puede configurar manualmente la presión de inflado inicial del manguito de la siguiente manera.

- $\triangleright$  Seleccione el área de parámetros NIBP  $\rightarrow$  menú "Configuración NIBP";
- Seleccione "Presión inicial" y configure el valor de presión del brazalete apropiado. Cuando el paciente es adulto, la presión se puede seleccionar de "80" a "280" con un paso de 10 mmHg. El valor predeterminado de la presión del manguito es "150".
- Seleccione "Presión inicial" y configure el valor de presión del brazalete apropiado. Cuando el paciente es pediátrico, la presión se puede seleccionar de "80" a "210" con un paso de 10 mmHg. El valor predeterminado de la presión del manguito es "100".

# Reseteando la PNI

Seleccione el área de parámetros de NIBP  $\rightarrow$  Menú "Configuración de NIBP"  $\rightarrow$  Seleccione "Reiniciar", y restaure la presión de inflado de la bomba de presión arterial a los ajustes iniciales

Ultrasch on aschau⁄s<br>BR-iR<del>mid</del>nninÄ ULTA  $IF-2020-06991010$ N-IN<del>WWHAN</del>MA  $M_{\rm at}$  of  $M_{\rm at}$ '3113 **10.3B1/ ERMAN** Página 19 de 39

![](_page_22_Picture_0.jpeg)

 $\epsilon$ 0110 PM-1979-1

actualmente configurados. Cuando la bomba de presión arterial no funciona correctamente, pero no se da ninguna advertencia, puede restablecer la bomba de presión arterial y restablecer esta automáticamente.

#### Prueba de fuga de PNI

El propósito de la prueba de fugas es detectar si el sellado del paso de aire está en buenas condiciones. Si se pasa la prueba de fugas, el área de parámetros **NIBP** muestra "Prueba de fugas detenida". Si no se pasa, el área de parámetros de NIBP muestra el mensaje "Fuga de manguito". La prueba de fuga de PNI se realizará al menos una vez cada dos años o cuando crea que la lectura no es exacta.

Prepare los siguientes materiales para la prueba.

- Manguito adulto: uno
- $\triangleright$  Tubo de inflado: uno
- Cilindro de tamaño apropiado: uno

Proceso de prueba de fugas

Conecte el brazalete al conector de NIBP del monitor.

Envuelva el manguito en el cilindro del tamaño adecuado.

Establezca la categoría de paciente en adultos.

4. Seleccione [Configuración] Tecla de acceso directo inteligente  $\rightarrow$  "Configuración".

5. Seleccione "Mantenimiento del usuario >>"  $\rightarrow$  ingrese la contraseña y confirme  $\rightarrow$  "Mantenimiento del usuario"

6. Seleccione el menú "Mantenimiento del módulo >>" → menú "Mantenimiento del módulo".

7. Seleccione el menú "NIBP" - "Mantenimiento NIBP" y seleccione "Prueba de fugas" para la prueba de fugas.

Después de 20 s, el sistema abrirá automáticamente la válvula de purga y la prueba de fugas terminará.

Si el área de parámetros NIBP muestra [Leakage test Stopped], el sistema no presenta fugas. Si muestra "Fuga en el manguito", indica que el paso de aire tiene fugas. En este momento, el operador debe verificar si la conexión está floja y comprobar si hay fugas nuevamente cuando la conexión es correcta. Si todavía hay un mensaje de error, póngase en contacto con el fabricante para su reparación.

![](_page_22_Figure_20.jpeg)

#### **3.4.7.13 Temperatura**

El monitor tiene dos canales de medición de temperatura; el sensor de temperatura medirá la temperatura corporal y calculará la diferencia entre los datos de temperatura corporal.

El monitor es a prueba de desfibrilación, por lo que el monitor funciona normalmente después de la desfibrilación.

## Pasos para tomar la medición

Por favor, realizar los siguientes pasos:

Encienda el monitor y verifique si funciona normalmente.

2. Seleccione la sonda de temperatura adecuada de acuerdo con la categoría del paciente y las necesidades de medición.

**ág,/19**  5,4 4LIF-2020-06991010-A nico No3113  $14.5$ Página 20 de 39

![](_page_23_Picture_0.jpeg)

![](_page_23_Picture_2.jpeg)

- Inserte el cable conductor de la sonda en la interfaz de la sonda de temperatura.
- Conecte la sonda al paciente correctamente.
- Asegúrese de que la configuración de la alarma se aplique al paciente.

Cuando se mide la temperatura corporal, la sonda de temperatura se puede conectar a la superficie del cuerpo, como el cuello, las axilas, las orejas y otros lugares.

# Requisitos de medida

El rango de medición normal del monitor es 0°C ~ 50°C, y la precisión es consistente en este rango. El rango de temperatura ambiental para la medición de la temperatura corporal es de 5°C ~ 40°C. Obtener la temperatura adecuada para el tiempo de medición más corto es de 40 s, y el intervalo de medición es de 1 s.

## Indicador de temperatura

El monitor puede mostrar la temperatura corporal de dos canales (T1 y T2) y los límites de alarma, la diferencia entre las dos unidades de temperatura (TD) y la temperatura. Seleccione el área del parámetro Temp y abra el menú [Temp Setup].

El área de visualización de la temperatura es como se muestra a continuación:

![](_page_23_Figure_12.jpeg)

## **3.4.14 IBP (Presión Arterial Invasiva - Opcional)**

La presión arterial invasiva (IBP, por sus siglas en inglés) generalmente controla los siguientes parámetros. Presión arterial, presión venosa central, presión arterial pulmonar, presión auricular izquierda, presión auricular derecha, presión intracraneal.

El monitor se puede usar para medir la presión de los vasos sanguíneos (presión arterial diastólica, sistólica, presión media). El ajuste es el siguiente:

- > Seleccione  $\mathcal{L}$  [Configuración] Tecla de acceso directo inteligente  $\rightarrow$  "Configuración".
- $\triangleright$  Seleccione "Configuración del módulo >>"  $\rightarrow$  configurar IBP, puede configurar "Desactivado", "2IBP", "4IBP", "2IBP + C.O.". Seleccione "2IBP" para la función IBP abierta, la interfaz principal de la siguiente manera:

![](_page_23_Figure_18.jpeg)

![](_page_24_Picture_0.jpeg)

## Se muestran las siquientes ondas:

![](_page_24_Picture_206.jpeg)

#### Procedimiento de medición

1. Inserte los cables en los conectores correspondientes y verifique que el monitor esté enchufado.

2. Tenga el tubo de presión y el sensor preparados. Llene el sistema con solución salina fisiológica para asegurarse de que no haya burbujas en él.

Conecte el catéter del paciente al tubo de presión y asegúrese de que no haya aire en el catéter y el tubo de presión o el sensor.

Coloque el sensor en el mismo nivel que el corazón, aproximadamente en la línea media exilar.

5. Confirmar que los nombres de la forma de onda sean los correctos.

6. Realice el ajuste a cero del sensor.

Finalmente, el monitor comenzará a monitorear automáticamente el **IBP** del paciente una vez que el accesorio esté conectado al paciente.

![](_page_24_Figure_13.jpeg)

## **3.4.7.15 Capnografía de Flujo Central (Mainstream CO2 - Opcional)**

La medición de CO2 se utiliza para controlar el estado respiratorio de los pacientes y controlar su respiración. La medición de CO2 se divide en la medición de flujo lateral y la medición de flujo principal.

Para la medición de flujo principal, el sensor de CO2 debe estar intercalado en la unión del paso de aire en el circuito de respiración insertado del paciente.

## **3.4.7.15.1 Adaptador de vía aérea IRMA**

El adaptador de vía aérea IRMA se inserta entre el tubo endotraqueal y la pieza en Y del circuito de respiración. Las mediciones de gases respiratorios se obtienen a través de las ventanas XTP™ en los lados del adaptador. Las ventanas XTP son transparentes a la luz en los rangos de longitud de onda de interés y están especialmente diseñadas con los últimos avances en tecnología de materiales para proporcionar una ventana que minimiza el impacto del vapor de agua en la transmisión de luz.

El adaptador de vía aérea IRMA es un producto no estéril que está diseñado para un solo uso en el paciente y debe ser descartado una vez utilizado, recomendado para aplicaciones tanto para

U IF-2020-06991010-APN-INPM#ANMAT 14.5 r rura Guer<br><sup>Heoldewre Página 22 de 39</sup>

![](_page_25_Picture_0.jpeg)

 $\sqrt{\frac{1}{2}}$  FOL10 For10<br>1<sup>-</sup> **PM-1979-12** 

pacientes adultos/pediátricos como para bebés. **El** adaptador de vía aérea IRMA Infant tiene conectores especialmente diseñados para minimizar el espacio muerto y puede usarse incluso para pacientes muy pequeños.

![](_page_25_Picture_4.jpeg)

Figura: Adaptador de vía aérea RMA: adulto/pediátrico (REF: 106220) e infantil (Ref: 106260)

#### Configuración del sistema

Conecte el cable de interfaz de la sonda IRMA al monitor del paciente y encienda la alimentación. Encaje la sonda IRMA en la parte superior del adaptador de vía aérea IRMA. Se encajará en su lugar cuando esté correctamente colocado.

![](_page_25_Picture_8.jpeg)

3. Dependiendo de IRMA CO2, realice lo siguiente.

Espere un mínimo de 10 segundos.

Realice la puesta a cero si las lecturas de gas no muestran 0%, o si se muestra un mensaje de precisión no especificado.

4. Un LED verde indica que la sonda IRMA está lista para su uso.

![](_page_25_Picture_13.jpeg)

5. Conecte el conector macho de 15 mm del adaptador de vía aérea/IRMA a la pieza en Y del circuito de respiración.

![](_page_25_Picture_15.jpeg)

6. Conecte el conector hembra de 15 mm del adaptador de vía aérea/IRMA al tubo endotraqueal del paciente.

![](_page_25_Picture_17.jpeg)

Alternativamente; Conecte un HME (Intercambiador de humedad por calor) entre el tubo endotraqueal del paciente y la sonda IRMA. La colocación de un HME frente a la sonda IRMA

ág. 22  $U$ リヒエ IF-2020-06991010-APN-INPM#ANMAT LASPNEINBY AP NAN PM#AN<br><sup>Directo</sup>r der  $\text{Co}_0$  /  $\text{Co}_1$  $MAP$ 3/13 Página 23 de 39

![](_page_26_Picture_0.jpeg)

![](_page_26_Picture_2.jpeg)

protege al adaptador de las vías respiratorias de las secreciones y los efectos del vapor de agua y elimina la necesidad de cambiar el adaptador. Permite la libre colocación de la sonda IRMA también. 7. A menos que la sonda IRMA esté protegida con un HME, siempre coloque la sonda IRMA con el LED de estado apuntando hacia arriba.

## **3.4.7.16 Capnografía de flujo lateral (Sidestream CO2 - opcional)**

La medición de CO2 se utiliza para controlar el estado respiratorio de los pacientes y controlar su respiración. La medición de CO2 se divide en la medición de flujo lateral y la medición de flujo principal.

La sonda de gas respiratorio se utiliza en la medición del flujo lateral. El gas en el circuito de respiración del paciente se recolecta mediante el flujo de muestreo constante, que se analiza con el sensor remoto de CO2 incorporado en el sistema de medición.

## Líneas de muestreo de la familia Nomoline

 $\overline{1}$ 

ISA toma muestras del gas del circuito respiratorio a través de la línea de muestreo de la Familia Nomoline a una velocidad de 50 ml/min, lo que hace posible la medición de CO2 en pacientes adultos, pediátricos y lactantes.

Las líneas de muestreo de la familia Nomoline incorporan una sección única de separación de agua (NO MOisture), que elimina el agua condensada. La sección NOMO también está equipada con un filtro de bacterias que protege al analizador de gases de la intrusión de agua y la contaminación cruzada.

Mientras no se conecte ninguna línea de muestreo, el analizador de gas ISA permanece en modo de suspensión de baja potencia. Una vez que se conecta la línea de muestreo, el analizador de gas ISA cambia al modo de medición y comienza a entregar datos de gas.

Las líneas de muestreo de la Familia Nomoline están disponibles en una amplia variedad de versiones para pacientes intubados y con respiración espontánea, y en configuraciones desechables y reutilizables. El paciente utiliza el adaptador de Nomoline y un adaptador de extensión/T de Nomoline desechable. Los pacientes que respiran espontáneamente podrían ser monitoreados de manera similar utilizando una cánula de Nomolina nasal de CO2 desechable, o una combinación del adaptador de Nomolina para uso múltiple de pacientes, y una cánula de Nomolina nasal de CO2 desechable con conector Luer.

![](_page_26_Figure_12.jpeg)

Figura: El conjunto desechable de adaptador de vía aérea Nomoline es una alternativa al uso de una combinación del uso múltiple por parte del paciente. Adaptador de Nomoline y un adaptador de extensión / T de Nomoline desechable.

El adaptador Nomoline se puede usar con otras líneas de muestreo y cánulas de terceros. Sin embargo, tenga en cuenta que la familia de líneas de muestreo Nomoline está diseñada para un rendimiento óptimo y una fidelidad de medición cuando se utiliza con los analizadores de gas ISA. Por ejemplo, cuando se conecta a un circuito respiratorio, el adaptador en T de Masimo proporciona un punto de muestreo de gas central, minimizando así el riesgo de oclusión de la línea de muestreo.

Pág. 23 'Itras ULTA  $\mathsf{D}_i$ IF-2020-069910 a e MARIA Página 24 de 39

![](_page_27_Picture_0.jpeg)

**MONITOR PACIENTE MARCA BISTOS ANEXO III.B** 

![](_page_27_Picture_2.jpeg)

![](_page_27_Figure_3.jpeg)

Figura: Para un manejo óptimo del agua, siempre use adaptadores en T con el punto de muestreo en el centro del adaptador.

#### Linea de muestreo de la familia Nomoline

Las líneas de muestreo de la familia Nomoline deben reemplazarse de acuerdo con una buena práctica clínica o cuando se ocluya la línea de muestreo. La oclusión se produce cuando se aspira agua, secreción, etc. del circuito respiratorio hasta tal punto que ISA no puede mantener el flujo de muestra normal de 50 ml/min.

Esta situación se indica mediante un conector de entrada de gas rojo intermitente y un mensaje de alarma; **Reemplace el Nomoline** y espere hasta que el conector de entrada de gas cambie a verde para indicar que el analizador de gas ISA está listo para su uso.

#### Configuración del sistema

Para configurar el monitor de paciente para el análisis de gases, siga estos pasos:

Monte de forma segura el analizador ISA.

Conecte el cable de interfaz del analizador ISA al monitor.

Conecte una línea de muestreo de la Familia Nomoline al conector de entrada del analizador ISA.

Conecte el puerto de escape de la muestra de gas a un sistema de barrido o devuelva el gas al circuito del paciente para evitar la contaminación de la sala de operaciones cuando se estén utilizando N20 y/o agentes anestésicos. Debido al riesgo de infección cruzada del paciente, siempre use un filtro de bacterias en el lado del puerto de escape si se pretende que el gas muestreado sea respirado.

![](_page_27_Figure_14.jpeg)

Encienda el tablero médico.

Un LED verde indica que el analizador ISA está listo para su uso.

![](_page_27_Figure_17.jpeg)

7. Realice una verificación de uso previo.

#### Verificación previa al uso.

Antes de conectar la línea de muestreo de la Familia Nomoline al circuito de respiración, haga lo siguiente:

Conecte la línea de muestreo al conector de entrada de gas ISA.

2. Verifique que el conector de entrada de gas esté encendido con una luz verde fija.

Para ISA 0R+: verifique que la lectura de 02 en el monitor del paciente sea correcta (21% en volumen).

Respire brevemente en la línea de muestreo y verifique que el monitor del paciente muestre una forma de onda de CO2 válida y valores válidos.

Ultras ULT  $IF-9020$ **MARIA** Página 25 de 39

![](_page_28_Picture_0.jpeg)

![](_page_28_Picture_2.jpeg)

Ocluya la línea de muestreo con la punta del dedo y espere 10 segundos.

Verifique que se muestre una alarma de oclusión y que el conector de entrada de gas muestre una luz roja parpadeante.

Si corresponde: realice una comprobación de la tensión del circuito del paciente con la linea de muestreo conectada.

#### Chequeo de pre-uso

Antes de conectar la línea de muestreo de la Familia Nomoline al circuito de respiración, haga lo siguiente:

Conecte la línea de muestreo al conector de entrada de gas ISA.

Verifique que el conector de entrada de gas esté encendido con una luz verde fija.

Para ISA 0R+: verifique que la lectura de 02 en el monitor del paciente sea correcta (21% en volumen).

Respire brevemente en la línea de muestreo y verifique que el monitor del paciente muestre una forma de onda de CO2 válida y valores válidos.

Ocluya la línea de muestreo con la punta del dedo y espere 10 segundos.

Verifique que se muestre una alarma de oclusión y que el conector de entrada de gas muestre una luz roja parpadeante.

Si corresponde: realice una comprobación de la tensión del circuito del paciente con la línea de muestreo conectada.

## **3.4.7.17 Gasto Cardíaco (opcional)**

La medición del gasto cardíaco (C.O.) consiste en medir de manera invasiva el C.O. y otros parámetros hemodinámicos a través de la dilución de termos de rutina. El monitor puede medir la temperatura de la sangre, calcular el C.O. Y realizar el cálculo hemodinámico.

## Principio de medición

La medida de C.O. es para permitir que el catéter de deriva ingrese desde la vena a la arteria pulmonar, y luego inyecte una cierta cantidad de sustancia a baja temperatura inyectada a través del catéter de deriva. Cuando la sustancia inyectada y el gasto cardíaco de sangre se mezclan, la temperatura de la sangre cambiará. Al medir la curva de cambio de la temperatura de la sangre antes y después de la inyección, puede obtener el gasto cardíaco de acuerdo con el principio del equilibrio térmico.

En la medicióri del gasto cardiaco, puede seleccionar la inyección a temperatura ambiente o la inyección de agua con hielo mediante el sistema de perfusión o el inyector independiente. El monitor puede retener 6 medidas como máximo. Si hay más de 6 mediciones antes de editar el resultado de la medición, se eliminará el primer valor de medición.

## Activar el módulo

- Seleccione la tecla <sup>[9]</sup> de acceso directo [Configuración]  $\rightarrow$  ingrese al menú "Configuración"
- > Seleccione "Configuración del módulo >>" → ingrese al menú "Configuración del módulo"
- 

![](_page_28_Figure_24.jpeg)

![](_page_29_Picture_0.jpeg)

![](_page_29_Picture_181.jpeg)

# Configuración del sistema

 $\triangleright$  Seleccione  $[Q]$  Configuración] Tecla de acceso directo inteligente  $\rightarrow$  ingrese al menú "Configuración" -> seleccione "C.O. Medida >> ".

![](_page_29_Figure_5.jpeg)

- $\triangleright$  Seleccione "Configuración >>"  $\rightarrow$  ingrese "C.O. Menú de configuración;
- $\triangleright$  Seleccione "Unidad"  $\rightarrow$  Seleccione "°C" / "°F".
- Seleccione "Fuente de temperatura", puede elegir "Manual" o "Auto". Cuando se configura "Auto", la temperatura de inyección se puede obtener en tiempo real a través de la sonda. Cuando se establece "Manual", la temperatura de inyección se puede ajustar manualmente.
- $\triangleright$  Temperatura del líquido: Rango 0.0 ~ 27.0 Cuando la "Fuente de temperatura" se configura como "Manual", la temperatura de inyección se debe configurar manualmente.
- $\triangleright$  Volumen de inyección: Rango 1 ~200 ml.
- C.O.CONST: Rango O 0.999. Ajuste la constante de cálculo relacionada con el catéter de deriva y el volumen inyectado. Cuando se reemplaza el catéter de deriva, dicha constante debe ajustarse de acuerdo con las instrucciones del catéter de deriva.
- $\triangleright$  Intervalo: Rango 30  $\sim$  300 s, por ejemplo 30s, 35s, 40s, 45s, 50s, 55 s, etc. El intervalo de cada paso es 5s. Si el intervalo mínimo entre dos mediciones es menor que el tiempo establecido, se omitirá la siguiente medición.

## Medición de CO

- I> Inserte el cable C.O. a la C.O. Interfaz en el lado derecho del instrumento.
- Conectar el cable C.O., catéter de deriva, inyector y otros componentes como se muestra en la siguiente figura:

![](_page_29_Figure_16.jpeg)

.<sub>Pág</sub><br>/Ultrasch U! P020e06091010-A f E 木六 **Ra Guelerman**<br>P**raeligina** 27 de 39

![](_page_30_Picture_0.jpeg)

- Ingrese al "Menú de configuración" del monitor o la barra de menú hacia abajo y seleccione "Información del paciente" para confirmar la altura y el peso del paciente.
- $\triangleright$  Seleccione "C.O. Medida >> " $\rightarrow$  entrar" C.O. Menú "Medir";
- 1> La medición de CO, se puede realizar en la ventana C.O. Los contenidos mostrados en la ventana C.O. incluyen:

![](_page_30_Figure_4.jpeg)

1-Valor de medición actual: los valores de BT y de TI se muestran en tiempo real. El valor CO mostrado es el valor de CO actual.Las unidades de visualización son respectivamente °C y L/Min.

2-Área de visualización de la forma de onda: muestra la forma de onda del cambio de calor de la sangre. Se vuelve efectivo cuando C.O. es medido.

3- Ventana CO de medición histórica: la información actual del resultado medido para 6 conjuntos de C.O. Se guarda, que incluye C.O. Valor medido y tiempo de medición. Una vez que el resultado medido exceda los 6 conjuntos, se actualizará como el resultado medido de las 6 mediciones recientes.

4-CO. Botón de función:

-Inicio de medición: se utiliza para iniciar una medición C.O. Haga clic en este botón y se iniciará la medición. Este botón se activará después de que se cancele la medición. -Parada de medición: se utiliza para detener un C.O. medición.

Cancelación de medidas: Se utiliza para cancelar una medición C.O., así como este conjunto de C.O. La curva se mide en el presente y el modo de registrar la entrada de TI.

- Y> Cuando aparezca el mensaje "Para una nueva medición" en el área de información del mensaje, seleccione el botón "Inicio" y realice la inyección de líquido en el paciente de inmediato (no más de 4 segundos), y la curva de dilución térmica se mostrará en tiempo real la ventana CO medida. Después de completar cada medición, el resultado de la medición se mostrará en la ventana de medición histórica. Este paso puede repetirse y la siguiente medición puede iniciarse solo después de un cierto período de tiempo.
- Seleccione "Inicio", Inicio C.O. Medida; Seleccione "Stop", deje de C.O. Medida; Seleccione "Cancelar', elimine los datos de medición actuales;
- $\triangleright$  Seleccione "Calcular >>"  $\rightarrow$  ingrese al menú "Cálculo hemodinámico";
- Además, en la ventana de medición CO, también puede realizar las siguientes operaciones:
	- $\star$  Inicio: Activar un C.O. medición.
	- Detener: si la medición no se puede completar automáticamente durante un período prolongado, seleccione el botón y la medición en curso se puede detener.
	- $\star$  Cancelar: puede eliminar el último C.O. Valor de la ventana histórica.
	- Calcular: entrar en la ventana "Cálculo de hemodinámica"

## **3.4.8 Batería**

El monitor tiene una batería recargable incorporada para garantizar que se pueda usar normalmente en caso de transferencia de paciente, o falla de alimentación. Cuando el monitor está conectado a una fuente de alimentación de CC, cargará la batería sin importar si este está encendido o no. En el caso de un fallo de alimentación, el sistema utilizará automáticamente la batería para alimentar el monitor para evitar que se interrumpa el funcionamiento.

El icono de la batería en la pantalla indica el estado de la batería:

![](_page_30_Picture_22.jpeg)

La batería funciona correctamente y está completamente cargada.

La batería funciona correctamente y la parte verde indica la carga de la batería.

La carga de la batería es baja y requiere una carga inmediata, o el monitor se apagará

 $U$ <sub>tra</sub> ALL S.A. IF-2020-06991010-APNPM#AN ULTF **GUELERMAN** MAR! PRESK Página 28 de 39

![](_page_31_Picture_0.jpeg)

![](_page_31_Picture_2.jpeg)

automáticamente.

La batería del monitor no está instalada.

![](_page_31_Picture_5.jpeg)

La batería está correctamente instalada y se está cargando.

La energía de la batería sólo puede mantener durante algún tiempo. El bajo voltaje de la batería activará una alarma técnica de alto nivel "Batería baja"; en este caso, conecte el monitor a la alimentación de CC y cargue la batería.

## **3.4.8.1 Guía de uso de la batería**

La duración de la batería depende de la frecuencia y el tiempo de uso. Si el mantenimiento y el almacenamiento de la batería son adecuados, la duración de la batería de litio es de tres años. Si no utiliza la batería correctamente, su vida útil puede acortarse. Se recomienda reemplazar la batería de litio una vez cada tres años.

Para garantizar la capacidad máxima de la batería, tenga en cuenta la siguiente guía de uso:

- Antes de usar la batería, lea atentamente el manual y las etiquetas de la superficie de la batería.  $\triangleright$  No deje caer la batería.
- Antes de transportar el monitor, o si este no se va a usar durante tres meses, saque la batería.
- $\triangleright$  Si no se va a utilizar durante mucho tiempo, guarde la batería correctamente. Cargue la batería al 50% y envuélvala con material no conductor para evitar el contacto directo con el metal, lo que podría causar daños. Mantenga la batería en un lugar fresco y seco.
- Compruebe el rendimiento de la batería una vez cada dos años. Antes de reparar el monitor o si sospecha que la batería está fallando, también verifique el rendimiento de la batería.

## **3.4.8.2 Comprobación del rendimiento de la batería**

Consulte los siguientes pasos para verificar el rendimiento de la batería:

- Desconecte el monitor del paciente y detenga la monitorización o medición.
- Conecte la alimentación de CC al monitor, y cargue la batería durante 10 horas ininterrumpidamente.
- )1. Desconecte la alimentación de CC, y encienda el monitor con la batería hasta que se apague este.
- La duración de la batería refleja el rendimiento de la batería.

Si el tiempo de funcionamiento de la batería es significativamente más corto que el establecido en las especificaciones, considere reemplazar la batería o comuníquese con nuestro personal de servicio.

## **3.4.8.3 Reciclaje de baterías**

Si la batería tiene daños visibles, o no puede almacenar energía, debe reemplazarse y reciclarse correctamente. Siga las regulaciones apropiadas para desechar las baterías usadas.

#### **3.4.9 Accesorios**

Los monitores Bistos permiten diferentes accesorios de acuerdo a su configuración:

![](_page_31_Picture_205.jpeg)

Ultras  $L$  S.AF-2020-06991010 せいす 标本信息 Página 29 de 39

![](_page_32_Picture_0.jpeg)

# MONITOR **PACIENTE MARCA BISTOS ANEXO III.B**

![](_page_32_Picture_2.jpeg)

![](_page_32_Picture_210.jpeg)

## **3.5 Implantación del Producto Médico**

No Corresponde (el producto medico no ha sido diseñado para ser implantado).

## **3.6 Riesgos de interferencia reciproca**

Funcionamiento anómalo a causa de las ondas radioeléctricas

**El** uso de dispositivos que emiten ondas radioeléctricas cerca de este tipo de sistema médico electrónico puede interferir en el funcionamiento. No llevar a la sala donde está instalado el sistema ni utilizar en ella dispositivos que generen ondas radioeléctricas, como teléfonos móviles, transceptores o juguetes teledirigidos.

2. Si un usuario lleva consigo un aparato que genere ondas de radio cerca del sistema, se le debe indicar inmediatamente que lo apague. Esto es necesario para asegurar el correcto funcionamiento del sistema.

ULTR MARIA LAURA PUELERMAN CHALLIF-2020-06991010-APN-INPMAANMAT Pág $\bigotimes$  $U$ Iti ing. نزة . -rAir*.* • °Pitee jr Página 30 de 39

![](_page_33_Picture_0.jpeg)

![](_page_33_Picture_233.jpeg)

Para Transmisores con una potencia máxima nominal de salida no listada arriba, la distancia de separación recomendada d en metros (M) puede ser determinada utilizándose la ecuación aplicable para frecuencia del transmisor donde P es la potencia máxima nominal de salida del transmisor en watts (w) de acuerdo con el fabricante del transmisor.

Nota 1: En 80[MHz] 800[MHz], se aplica la faja de frecuencia más alta.

Nota 2: Estas Normativas pueden no ser aplicables en todas las situaciones. La propagación electromagnética es afectada por la absorción y reflexión de estructuras, objetos y personas.

## 3.7 **Limpieza, acondicionamiento, desinfección y esterilización**

En el proceso de uso, asegúrese de que no haya polvo en o cerca de su dispositivo. Para evitar daños, use los detergentes y desinfectantes diluidos que se especifican en el manual, y use la concentración más baja posible. Por los daños o accidentes causados por el uso de otros materiales o métodos, Bistos no asume ninguna responsabilidad.

## 3.7.1. **Limpieza**

**El** dispositivo debe limpiarse regularmente. En el ambiente altamente contaminado, aumentar la frecuencia de limpieza. Antes de limpiar, consulte al hospital sobre los requisitos de limpieza del dispositivo.

A continuación se muestran los agentes de limpieza disponibles:

- Amoniaco diluido
- Hipoclorito de sodio diluido (lavandina)
- Formaldehído diluido
- Peróxido de hidrógeno (3%)
- $\triangleright$  Etanol (70%)
- $\triangleright$  Isopropanol (70%)

Antes de limpiar:

- Apague el monitor, desconecte el cable de alimentación y retire la batería.
- Use una bola de algodón suave para absorber la cantidad apropiada de agente de limpieza y limpie la pantalla.
- Use un paño suave que no suelte pelusa para absorber la cantidad apropiada de agente de limpieza y limpie la superficie del dispositivo.
- Si es necesario, use un paño limpio, seco y sin pelusas para eliminar el exceso de detergente.
- Seque el dispositivo de forma natural en un ambiente fresco y ventilado.

ULTRA BORA LAURAL GUET  $1 - S(2)$ . GUELEAMAN 06991010 Página 31 de 39

![](_page_34_Picture_0.jpeg)

![](_page_34_Picture_2.jpeg)

![](_page_34_Picture_193.jpeg)

![](_page_34_Picture_194.jpeg)

## 3.7.2. Desinfección

Para evitar daños en el producto, recomendamos que se desinfecte solo cuando los procedimientos de mantenimiento del hospital lo consideren necesario. También recomendamos que primero se limpie el instrumento a desinfectar.

![](_page_34_Picture_195.jpeg)

## 3.8 **Información sobre cualquier tratamiento o procedimiento adicional**

## 3.8.1 **Mantenimiento**

**ADVERTENCIA'**  Si los hospitales o instituciones que usan este instrumento no pueden implementar un programa de mantenimiento satisfactorio, se producirá una falla en el dispositivo, y puede poner en peligro la salud humana.

## **3.8.1.1 Comprobación**

Verifique los siguientes pasos básicos antes de usar el monitor:

obtener asesoramiento.

- Compruebe si hay daños mecánicos.
- ▶ Revise todos los cables y accesorios.
- Verifique todas las funciones del instrumento que se pueden usar para el monitor y asegúrese de que el instrumento esté en buenas condiciones de funcionamiento.

Si la función del instrumento tiene algún signo de daño, no use este monitor. Póngase en contacto con el personal de mantenimiento profesional del hospital, o con nuestro personal de servicio al cliente.

Ultra | Ing.<br>|IFL2020406991010-APN-INPM U! **TRA** N Ġ VELERMAN **Perentagina 32 de 39** 

![](_page_35_Picture_0.jpeg)

PM-1979-12

Cada 6-12 meses, o después de cada reparación, se debe realizar un examen completo por parte de personal de servicio técnico capacitado y calificado, incluidas las comprobaciones de seguridad funcional. Los elementos de inspección específicos son los siguientes:

- Medio ambiente y energía cumplen con los requisitos.  $\triangleright$
- **El** dispositivo y los accesorios no tienen daños mecánicos.
- La fuente de alimentación no tiene desgaste, y el aislamiento es bueno.
- $\triangleright$  Se utilizan accesorios especificados.
- El sistema de alarma está funcionando correctamente.
- El rendimiento de la batería cumple con los requisitos.
- Las funciones de monitoreo están en buenas condiciones de trabajo.
- $\triangleright$  La impedancia de tierra y la corriente de fuga cumplen con los requisitos.

Todos los controles que requieran el desmontaje del instrumento deben ser realizados por personal de servicio calificado. Los controles de seguridad y mantenimiento también pueden ser realizados por el personal de Bistos.

## **3.8.1.2 Plan de mantenimiento**

Las siguientes tareas solo pueden ser realizadas por personal de servicio calificado de Bistos. Cuando se necesite realizar el mantenimiento, póngase en contacto con su representante de servicio. Antes de realizar pruebas o mantenimiento, limpie y desinfecte el dispositivo.

![](_page_35_Picture_218.jpeg)

## 3.9 **Naturaleza, tipo, intensidad y distribución de la radiación con fines médicos**  No corresponde.

## 3.10 **Contraindicaciones y precauciones**

- $\triangleright$  Examine periódicamente el monitor y los accesorios para asegurarse de que los cables, los cables adaptadores y los instrumentos no tengan evidencia visible de daños que puedan afectar la seguridad, o el rendimiento del paciente. **El** intervalo de inspección recomendado es una vez por semana, o menos. No use el monitor si hay algún signo visible de daño.
- Solo el adaptador de alimentación de CC suministrado con el monitor está aprobado para su uso con el dispositivo.
- ». No intente reparar el monitor. Solo el personal de servicio calificado por Bistos Co. Ltd. debe intentar cualquier servicio interno necesario.
- $\triangleright$  Realice pruebas de seguridad periódicas para garantizar la seguridad adecuada del paciente. Esto debe incluir la medición de la corriente de fuga, y las pruebas de aislación. El intervalo de prueba recomendado es una vez por año.
- $\triangleright$  Si el hospital o las instituciones de salud que utilizan este dispositivo no implementan un programa de mantenimiento satisfactorio, se producirá una falla en el dispositivo, y esto podría poner en peligro la seguridad del paciente.

ULTRI MAR!A E 3 ERMAN ก-<del>กัก</del>991010 <del>33 de</del> 39

![](_page_36_Picture_0.jpeg)

PM-1979-12

- 1> Utilice el monitor en las condic'ones especificadas del manual de operación. Más allá de las condiciones, es posible que el monitor no funcione correctamente y que los resultados de la medición no sean precisos, y que el dispositivo falle, o ponga en peligro la seguridad del paciente.
- No opere el monitor si no pasa el procedimiento de autoprueba.
- El monitor está diseñado para ser utilizado por profesionales clínicos o médicos, enfermeras o asistentes de laboratorio capacitados.

#### **ADVERTENCIA**

- $\triangleright$  Leer detenidamente, y comprender el manual antes de usar el monitor. De lo contrario, podrían producirse lesiones personales, o daños en el equipo.
- El dispositivo está diseñado para medir la saturación de oxígeno en la sangre, presión arterial no invasiva e invasiva, temperatura, la frecuencia cardíaca, capnografía, gasto cardíaco, y solo los médicos y enfermeras capacitados y calificados deben usar el dispositivo.
- El volumen de la alarma y los límites superior e inferior de la alarma deben configurarse de acuerdo con la situación real del entorno de uso. No solo confíe en el sistema de alarma de audio mientras monitorea al paciente, ya que un volumen de alarma demasiado bajo o una alarma silenciada puede provocar un aviso de falla en la situación de alarma, y poner en peligro la seguridad del paciente. Preste mucha atención al estado clínico real del paciente.
- Utilice únicamente el adaptador de alimentación suministrado con el monitor.
- No abra la carcasa para evitar una descarga eléctrica. Cualquier reparación y actualización del monitor debe ser realizado por personal de servicio capacitado, y autorizado por Bistos. Co., Ltd.
- Al manipular materiales de embalaje, respete las leyes y regulaciones locales o las regulaciones de eliminación de desechos hospitalarios. Mantenga los materiales de embalaje fuera del alcance de los niños.
- $\triangleright$  No lo utilice en presencia de anestésicos inflamables para evitar explosiones o incendios.
- )1. Instale las líneas eléctricas y los cables de los accesorios con cuidado para evitar el enredo o la asfixia del paciente, o interferencias eléctricas.
- $\triangleright$  Cuando el monitor se usa junto con dispositivos electroquirúrgicos, el usuario (un médico o una enfermera) debe garantizar la seguridad del paciente y del instrumento.
- La onda fisiológica, los parámetros fisiológicos y la información de alarma que se muestran en el monitor son solo para referencia del médico, y no deben utilizarse directamente como base para el tratamiento clínico.
- Este no es un dispositivo terapéutico.
- $\triangleright$  El uso de accesorios distintos a los aprobados para su uso con este producto puede provocar un aumento de las emisiones o una disminución de la inmunidad.
- $\triangleright$ El equipo médico eléctrico necesita precauciones especiales con respecto a la compatibilidad electromagnética (EMC), y debe instalarse y ponerse en servicio de acuerdo con la información sobre compatibilidad electromagnética proporcionada en el manual. Además, los equipos de comunicaciones de RF portátiles y móviles pueden afectar a los equipos médicos eléctricos.
- $\triangleright$  El equipo no debe usarse junto a otros dispositivos a menos que se pueda lograr la verificación del funcionamiento normal en la configuración en la que se va a utilizar.
- Mantenga los fósforos y todas las demás fuentes de ignición fuera de la habitación en la que se encuentra el monitor. Los textiles, los aceites y otros combustibles se encienden

UL JT RIA IF-2020-06991010-APN-INPM#ANMAT **ELERMAN** Página 34 de 39

![](_page_37_Picture_0.jpeg)

fácilmente y se queman con gran intensidad en un ambiente rico en oxígeno. Se podrían producir lesiones personales o daños al equipo.

- Existe un riesgo de incendio y explosión cuando se realizan procedimientos de limpieza o mantenimiento en un entorno rico en oxígeno.
- El monitor ha sido validado con los accesorios enumerados en el manual, y se encontró que cumple con todos los requisitos de seguridad y rendimiento relevantes aplicables al dispositivo. Por lo tanto, es responsabilidad de la persona u organización que realice una modificación no autorizada, o incorpore un archivo adjunto no aprobado al dispositivo.
- Un operador solo puede realizar los procedimientos de mantenimiento descritos específicamente en el manual.
- No retire las cubiertas del monitor para evitar daños en el equipo, y descarga eléctrica inesperada. Solo un técnico de servicio calificado de Bistos, debe reparar o reemplazar los componentes.

## **PRECAUCIÓN**

- $\triangleright$  Instale o transporte el monitor correctamente para evitar daños debidos a caídas, colisiones, fuertes vibraciones u otras fuerzas mecánicas.
- $\triangleright$  Evite que el instrumento sea salpicado con agua.
- $\triangleright$  Evite las altas temperaturas, el instrumento debe usarse dentro de un rango de temperatura de 5°C— 40°C.
- $\triangleright$  Evite usar el monitor en un ambiente, ya sea con presión demasiado alta, ventilación deficiente, este contenga polvo, o sal, gas de azufre y/o sustancias químicas.
- $\triangleright$  Antes de usar el monitor, revise el monitor y los accesorios, si hay daños que puedan afectar la seguridad del paciente. Si hay daños evidentes o envejecimiento, reemplace las partes antes de usar. El reemplazo debe hacerse con las mismas partes de las piezas originales.
- Antes de encender el dispositivo, asegúrese de que la energía utilizada por el dispositivo cumpla con los requisitos de voltaje y frecuencia de suministro en la etiqueta del equipo o en el manual.
- El equipo debe probarse al menos una vez al año, la prueba debe realizarse y registrarse por personal capacitado, tener conocimientos de seguridad y personal experimentado. Si hay algún problema en las pruebas, deben ser reparados.
- Cuando el instrumento y los accesorios están a punto de exceder la vida útil (vida útil prevista: 10 años), debe tratarse de acuerdo con las leyes y regulaciones locales pertinentes o las normas y regulaciones del hospital.
- $\triangleright$  No lo conecte a otro equipo o red que no esté especificado en las instrucciones de uso, en riesgo de alto voltaje externo.
- $\triangleright$  No conecte ningún equipo o accesorio que no esté aprobado por el fabricante o según IEC 60601-1 al monitor. La operación o el uso de equipos o accesorios no aprobados con el monitor no se prueban ni se admiten, y en tal caso, no se garantiza el funcionamiento y la seguridad del monitor.
- No se permite el uso de ningún equipo no médico (como la impresora externa) dentro de la zona del paciente (1,5 m).
- Las piezas y accesorios utilizados deben cumplir con los requisitos de las normas de seguridad aplicables, y/o la configuración del sistema debe cumplir con los requisitos de la norma de sistemas médicos eléctricos.

ULI ന്ദ്രി MAR!  $1.4<sub>4</sub>$ Página 35 de 39

![](_page_38_Picture_0.jpeg)

## **3.11 Precauciones en caso de cambio de funcionamiento**

Si cuando el sistema está encendido no aparecen los valores o curvas, se debe llevar a cabo los controles siguientes antes de determinar que el sistema está defectuoso.

![](_page_38_Picture_273.jpeg)

intrasrál 35 1"9. Da k y Dir er IF-2020-06991010-APN-INPM#ANMAT **MARIA** AURA <u>.Giue цевмам</u> Página 36 de 39

![](_page_39_Picture_0.jpeg)

## **MONITOR PACIENTE MARCA BISTOS**

**PM-1979-12** 

FOLIO

**ANEXO I11.8** 

![](_page_39_Picture_210.jpeg)

#### 3.12 **Compatibilidad electromagnética**

El BT-740/BT-770 necesita precauciones especiales con respecto a la compatibilidad electromagnética (EMC) y debe utilizarse de acuerdo con la información de EMC que se proporciona en el manual del usuario. Los equipos inalámbricos de comunicaciones, como dispositivos inalámbricos de red doméstica, teléfonos móviles, teléfonos inalámbricos y sus estaciones base, walkie-talkies pueden afectar al BT-740/BT-770 y deben mantenerse a una distancia de al menos 1 m del equipo.

![](_page_39_Picture_211.jpeg)

**El** BT-740/BT-770 está diseñado para su uso en el entorno electromagnético especificado a continuación.

El cliente o el usuario del BT-740/BT-770 debe asegurarse de que se utiliza en dicho entorno.

![](_page_39_Picture_212.jpeg)

ULTRASCI  $S.H.$  $20$ -06991010-APN **MARIALAURA** RMAN Página 37 de 39

![](_page_40_Picture_0.jpeg)

# **MARCA BISTOS ANEXO III.B**

![](_page_40_Picture_236.jpeg)

## 3.13 **Medicamentos que el Producto Médico está destinado a administrar**  No Corresponde (el producto médico no ha sido diseñado para administrar medicamentos).

## 3.14 **Precauciones en la eliminación del Producto Médico**

![](_page_40_Picture_237.jpeg)

![](_page_40_Picture_7.jpeg)

El uso de este símbolo indica que el producto no debe tratarse como un residuo doméstico. Al asegurarse de que el producto se retira adecuadamente, ayudará a impedir que se produzcan potenciales consecuencias negativas para el medioambiente y la salud humana, que en caso contrario podrían producirse por la manipulación incorrecta de los residuos de este producto.

Para obtener información más detallada sobre la devolución y el reciclaje de este producto, el usuario debe consultar al proveedor al que adquirió el Producto.

## 3.15 **Medicamentos incluidos en el Producto Médico**

No Corresponde (el Producto Médico no incluye medicamentos como parte integrante del mismo).

## 3.16 **Grado de precisión atribuido a los Productos Médicos de medición**

## **Sp02**

Rango de visualización: 0% — 100% Resolución de pantalla SpO2: 1% Precisión Sa02:

 $± 2\%$  (70% ~ 100%) (modo adulto / pediátrico); ± 3% (70% — 100%) (modo neonato); no se define cuando es inferior al 70%;

ULTRA ultraf D. MAR!A LA PREQIOJ IF-2020-06991010-APN-PIMPANAAT **38 de 39** 

![](_page_41_Picture_0.jpeg)

![](_page_41_Picture_2.jpeg)

## PR

Rango de medición: 25 — 250bpm Resolución: t 1 bpm

Exactitud: t 2% o ± 2bpm, lo que sea mayor

## PNI

Rango de medición en modo normal (mmHg)

![](_page_41_Picture_249.jpeg)

Precisión de la medición: Desviación estándar máxima: Resolución:

Error medio máximo: ± 5mmHg 8mmHg 1mmHg

## PI

![](_page_41_Picture_250.jpeg)

 $M_{\rm A}$ 

WELERMAN<br>NIE Página 39 de 39

to<br>'Tir

![](_page_42_Picture_0.jpeg)

República Argentina - Poder Ejecutivo Nacional 2020 - Año del General Manuel Belgrano

# **Hoja Adicional de Firmas Anexo**

Número: IF-2020-06991010-APN-INPM#ANMAT

**Referencia:** Rot. e. Ins. de Uso - Ultra Schall SA

El documento fue importado por el sistema GEDO con un total de 39 pagina/s.

Digitally signed by GESTION DOCUMENTAL ELECTRONICA - GDE Date: 2020.01.31 10:08:12 -03:00

Vienero: 1F-2020-06991010-APN-INPM#ANMAT<br>
CIUDAD DE BUENOS AIRES<br>
Vienes 31 de Enero de 2020<br>
Eleformento fue importado por el sistema GEDO con un total de 29 pagina/s.<br>
El documento fue importado por el sistema GEDO con u Instituto Nacional de Productos Médicos Administración Nacional de Medicamentos, Alimentos y Tecnología Médica

![](_page_43_Picture_0.jpeg)

**República Argentina - Poder Ejecutivo Nacional** 2020 - Año del General Manuel Belgrano

## **Certificado - Redacción libre**

**Número:** 

CE-2020-18761438-APN-ANMAT#MS<br>CIUDAD DE BUENOS AIRES<br>Miércoles 25 de Marzo de 2020

**Referencia:** 1-47-0000-4274-19-1

## CERTIFICADO DE AUTORIZACIÓN E INSCRIPCIÓN

Expediente Nº: 1-47-0000-4274-19-1

La Administración Nacional de Medicamentos, Alimentos y Tecnología Médica (ANMAT) certifica que de acuerdo con lo solicitado por ULTRASCHALL S.A., se autoriza la inscripción en el Registro Nacional de Productores y Productos de Tecnología Médica (RPPTM), de un nuevo producto con los siguientes datos identificatorios característicos:

Nombre descriptivo: Monitor Paciente

Código de identificación y nombre técnico UMDNS: 12-647 Sistemas de Monitoreo, Fisiológicos, para Cuidados Intensivos

Marca de los productos médicos: BISTOS

Clase de Riesgo: III

Indicación/es autorizada/s: monitoreo, almacenamiento, revisión y registro para múltiples parámetros fisiológicos de adultos, pediatría y neonatos en entornos hospitalarios.

Modelo/s: BT-740, BT-770

Período de vida útil: diez (10) años (ciclo de vida)

Condición de venta: venta exclusiva a profesionales e instituciones sanitarias

Nombre del fabricante: Bistos Co., Ltd.

Lugar/es de elaboración: 7th FL., A Bldg., Woolim Lions Valley 5-cha, 302, Galmachi-ro, Jungwon-gu, Seongnamsi, Gyeonggi-do, Corea.

Se extiende el presente Certificado de Autorización e Inscripción del PM 1979-12, con una vigencia cinco (5) años a partir de la fecha de la Disposición autorizante.

Expediente Nº 1-47-0000-4274-19-1

Disposición Nº

Digitally signed by GESTION DOCUMENTAL ELECTRONICA - GDE Date: 2020.03.25 14:04:30 -03:00

Valeria Teresa Garay Subadministradora Nacional Administración Nacional de Medicamentos, Alimentos y Tecnología Médica